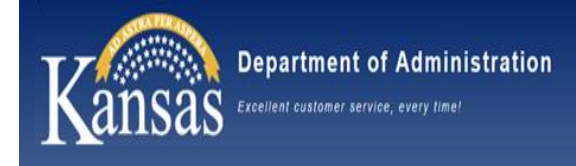

# Welcome – OAR Updates

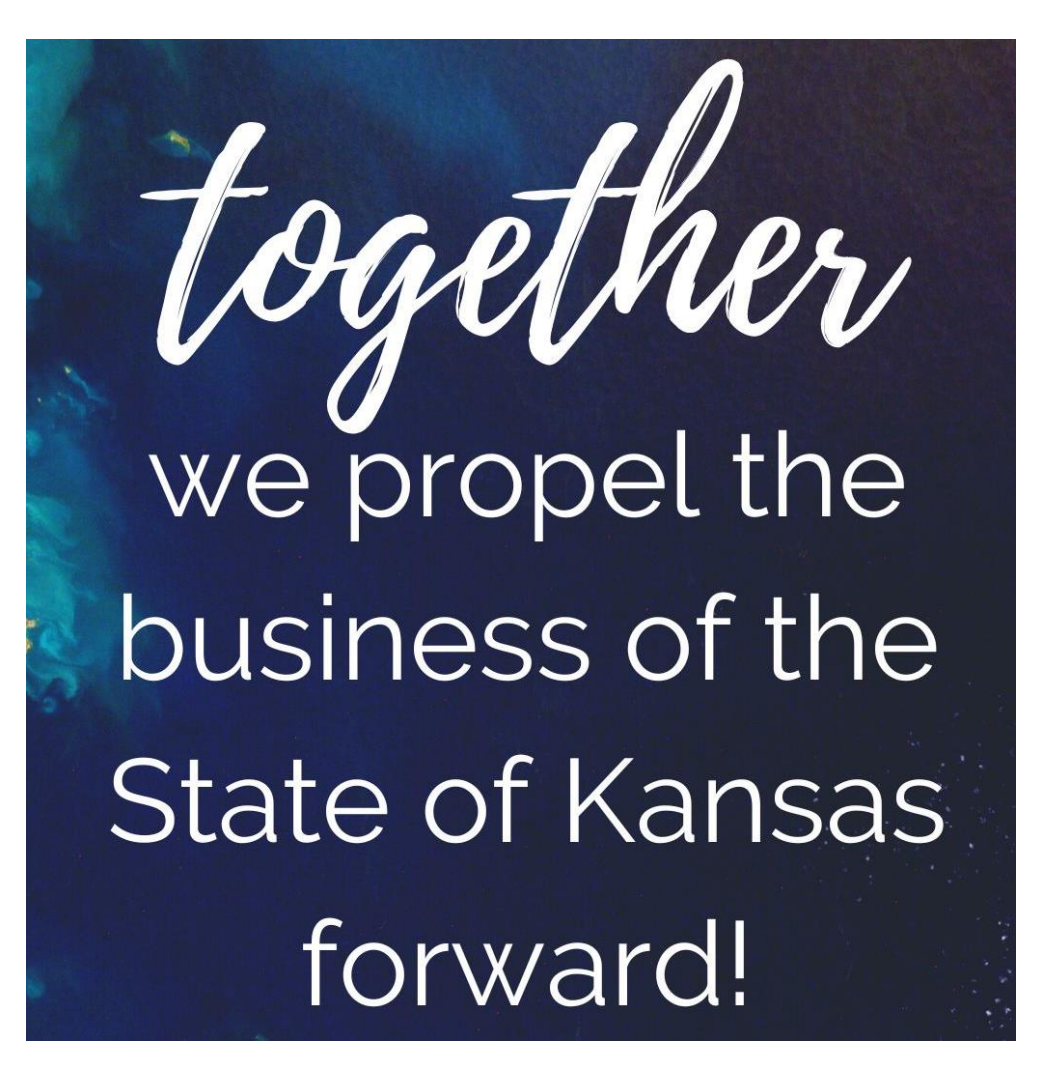

• OAR Mission

• OAR Staffing Updates

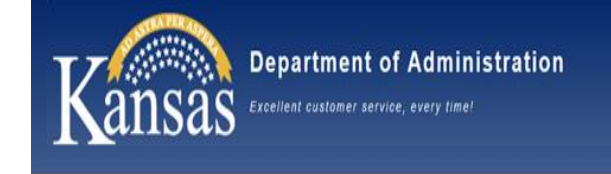

# Agenda

- Setoff Reminders & Training
- Policy Manual Update
- Agency Internal Controls Assessment results and next steps
- SHARP & SMART system updates
- Fiscal Year End
- 1099 reminders
- Annual Comprehensive Financial Report (ACFR) preparation
- Office of Procurement & Contracts Updates
- eCivis reminders

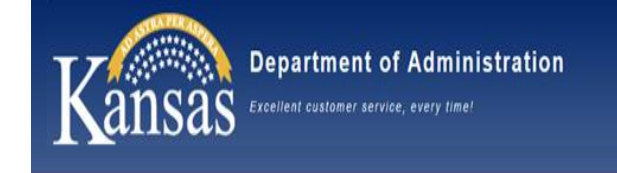

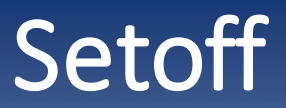

### Agenda

- 1. Thank you!
- 2. User Manuals
- 3. Updating Users in KDRS
- 4. New Debts in KDRS
- 5. Debt Balance Accuracy
- 6. NOI Timeline + Resources
- 7. Transfers + Resources

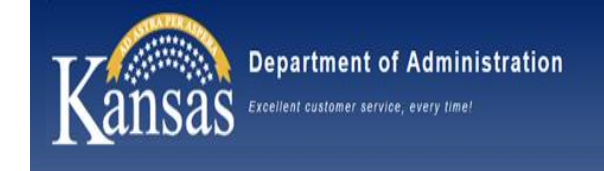

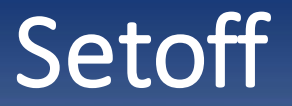

### Thank you for a great 2023 tax season!

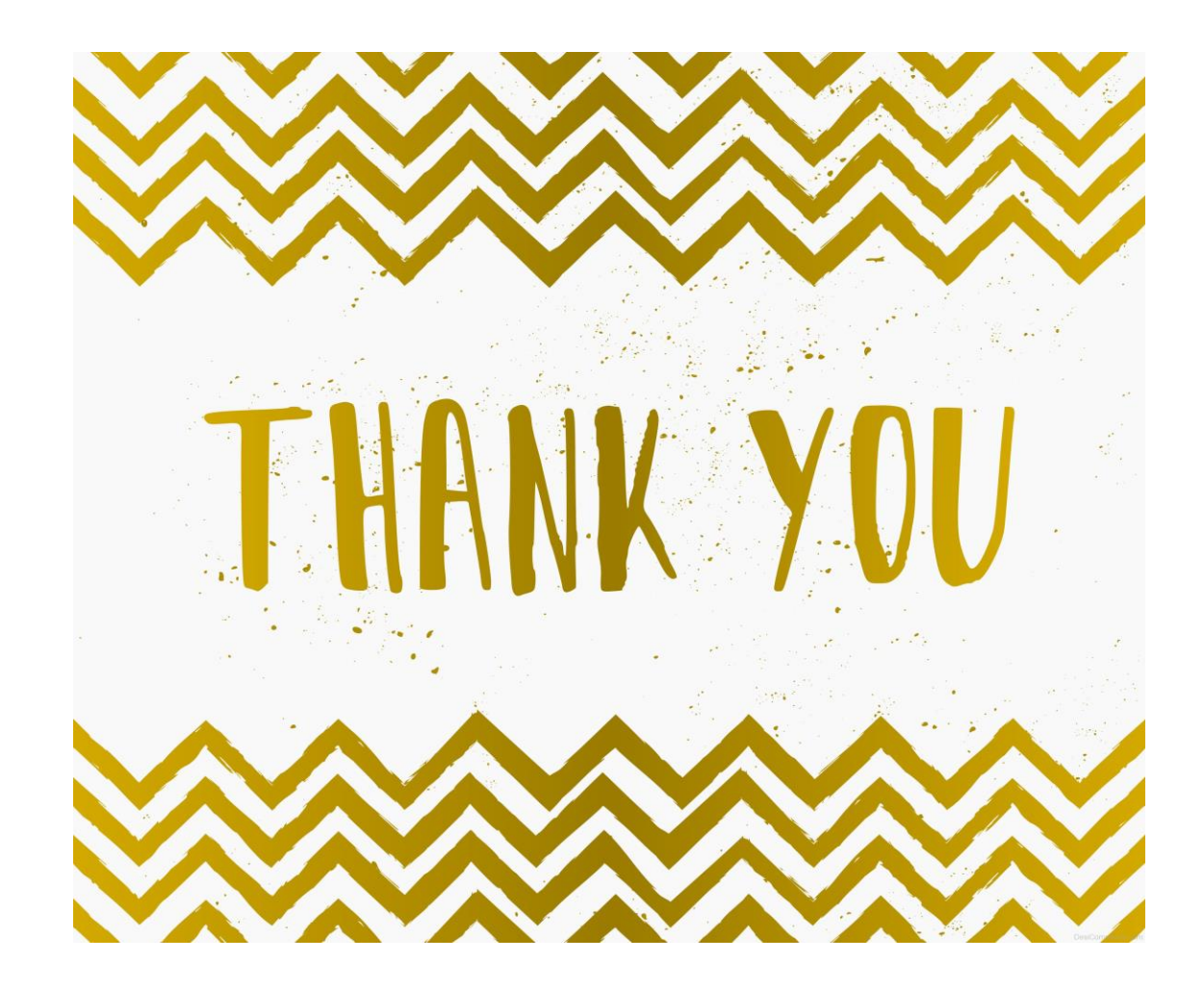

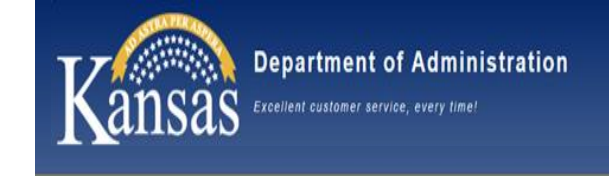

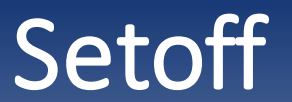

#### User Manuals

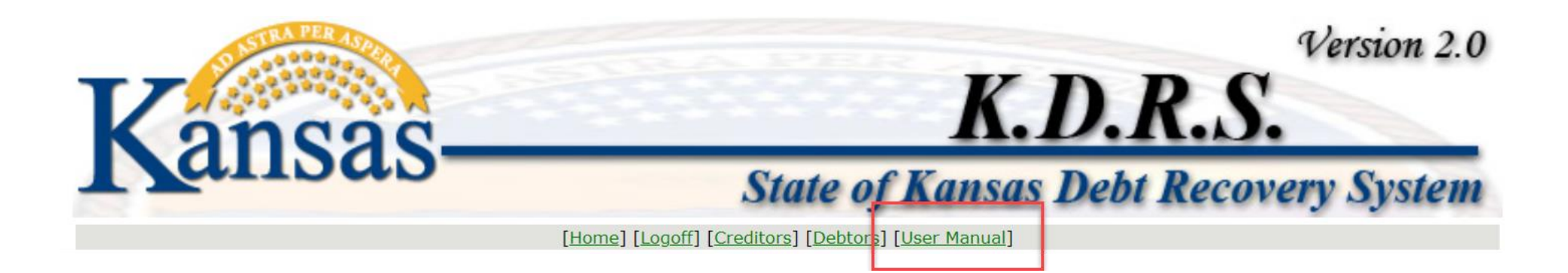

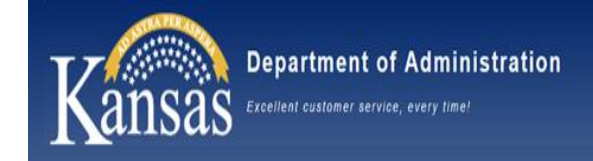

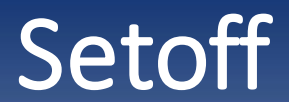

#### **KDRS USER HELP MAIN MENU**

The KDRS system houses many features designed to make you interaction with the State of Kansas Setoff Program much easier. We have built some short 'how-to' documents that may help with some of these. To the right are links to these documents.

System options appear to the right.

 $\overline{ATTENTION}$ : In order to view the PDF files linked below, you will need to have a recent version of Adobe Reader. These pages have been tested with a current version and should work for versions newer than ours also. To download a new version of Adobe Reader you may use this link.

**General System Information** ... general info, profiles, searching, downloading, logging in, etc. ... **Master Listing of Debts** ... PDF, how to create a master listing of your debts ... **Manual Certification of Debts** ... PDF, how to manually enter new debts into KDRS ... Posting a Debt Adjustment ... PDF, how to post adjustments to existing debts ... **Transfer Check/ACH Mismatch** ... PDF, if transfer check does not equal collections transfer ... Verify Upcoming Transfers ... PDF, find out collections transfers by date ... **Documentation for Checks** ... PDF, what details make up a received transfer check ... **Research Previous Transfers** ... PDF, search for transfer records within KDRS ... Debt Submission Spreadsheet ... MS Excel, spreadsheet you need to submit debts to us ... A-56 Spreadsheet Pasting ... PDF, instructions for pasting debts into DA-56 spreadsheet **System Bulletin Archival** ... view all archived system bulletins ... **How Do I Fix Uncertified Debts** ... PDF, instructions to help fix your uncertified debts ... **User Mamıal** 

... PDF, a document combining all User Manual pages ...

6

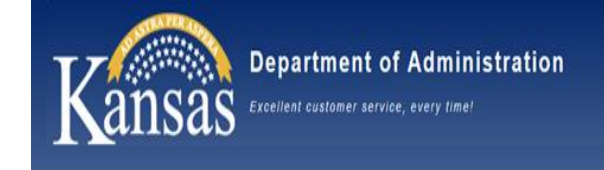

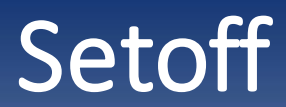

#### Updating Users in KDRS

#### CREDITOR AGENCY #  $\sigma$  DETAILS

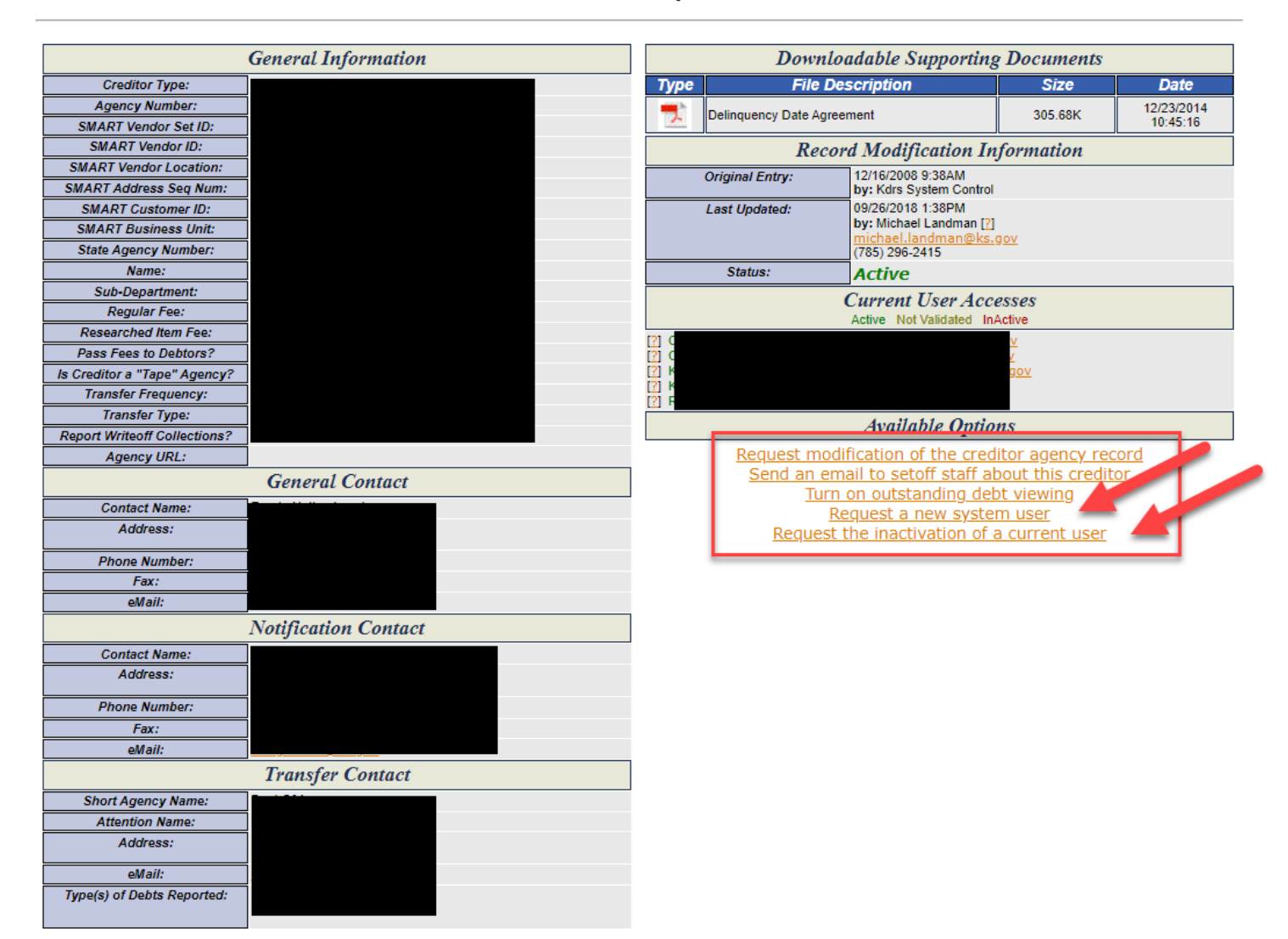

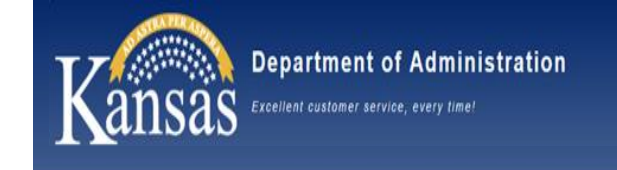

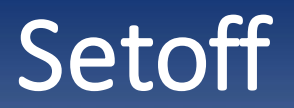

#### $\mathbb{P}$ ADD A NEW SYSTEM USER

When you see an entry field marked with an \* the corresponding field is mandatory entry.

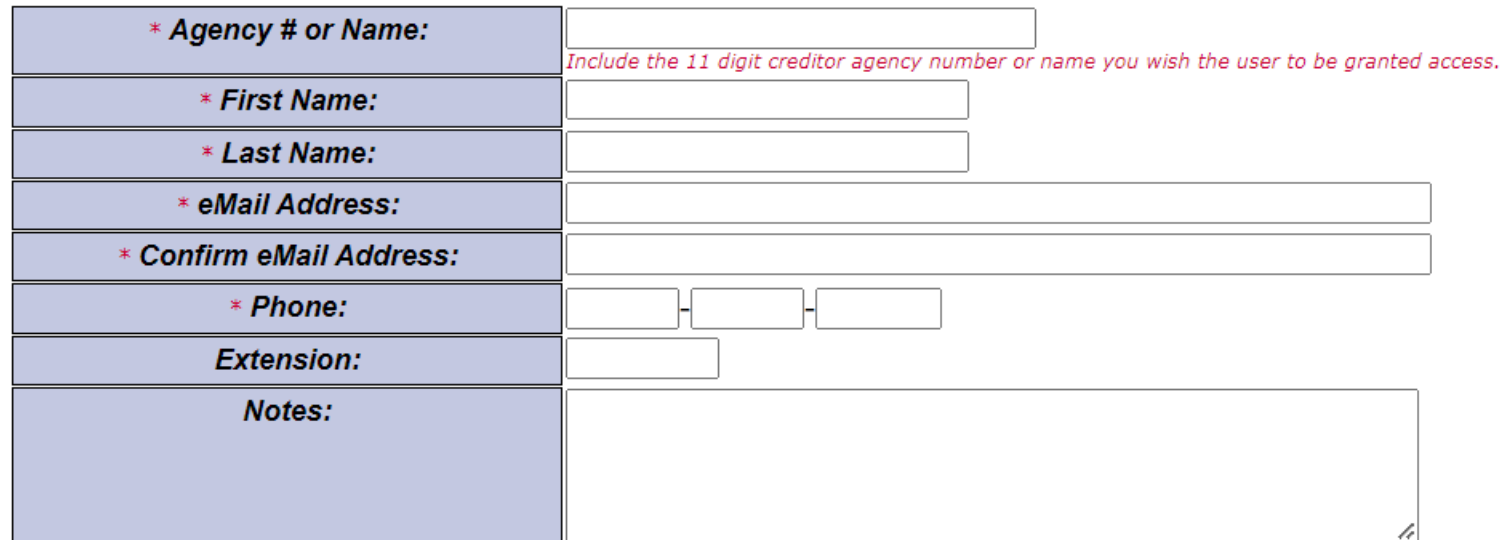

**Request Addition** 

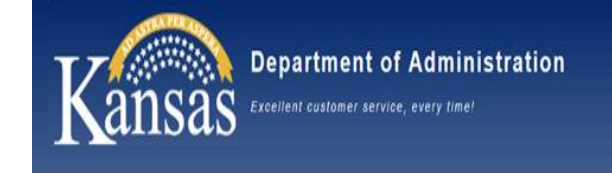

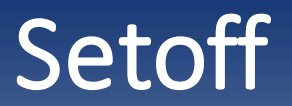

#### $\&$  REQUEST USER INACTIVATION

When you see an entry field marked with an \* the corresponding field is mandatory entry.

**Attached User:** ... Select an assigned user to inactivate ... v

Request Inactivation

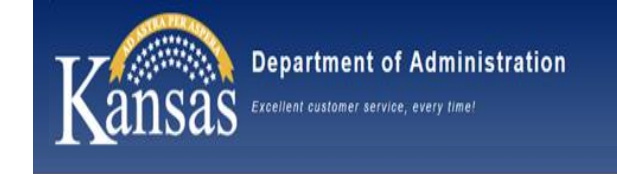

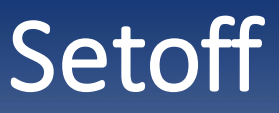

### New Debts in KDRS

- 1. Setoff can approve debts without SSN
- 2. Include address, DOB, any other identifying information to more easily help us certify the debt
- 3. Ensure data is correct before uploading into KDRS (IE: Name is not in SSN field).
- 4. We may charge higher fee to correct inaccuracies

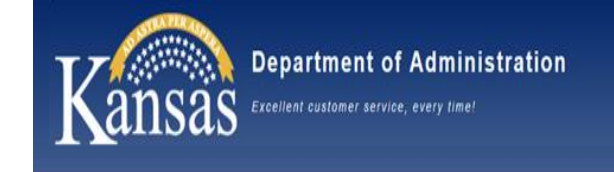

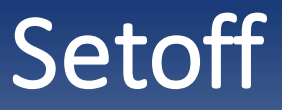

### Debt Balance Accuracy

### 1. Immediately update KDRS if you take a payment directly

### posting an adjustment 20150311.pdf (state.ks.us)

2. Number one way to create a big escalation if this is not done

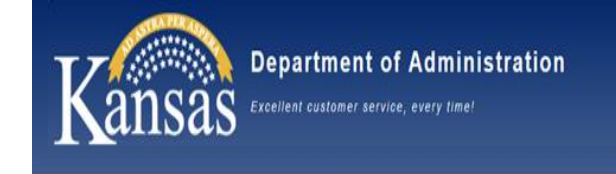

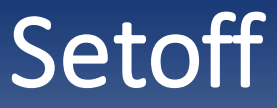

- 1. Until 1pm that day to update for balance to reflect accurately on NOI
- 2. Until 1pm following business day for balance to be correct. It will reflect inaccurately on NOI.
- 3. Once the NOI is mailed, you should not take payments from debtors directly. This will cause an overpayment.

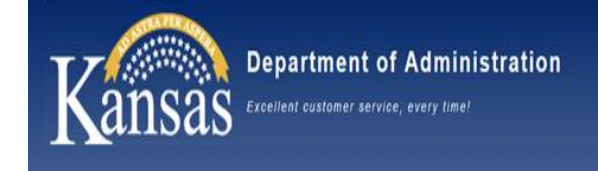

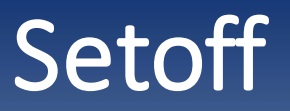

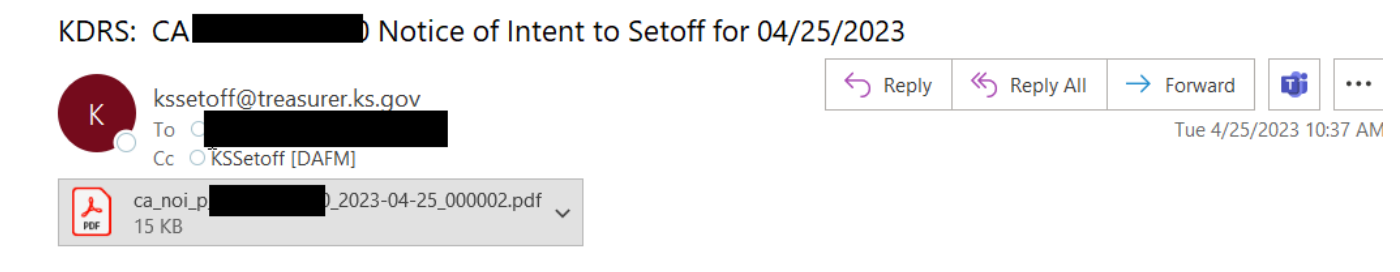

EXTERNAL: This email originated from outside of the organization. Do not click any links or open any attachments unless you trust the sender and know the content is safe.

#### 04/25/2023 10.34:37

At the above date and time, the State Setoff Division completed processing payment matches against debts of a creditor agency for which you are recorded as a contact. Attached is a copy of the NOTICE OF INTENT TO SETOFF report for creditor agency , with only partial debtor Tax IDs displayed. If you wish to obtain a report with full debtor tax ids and you already have a sign-on to the KDRS system, the link below will take you into the KDRS production system for viewing.

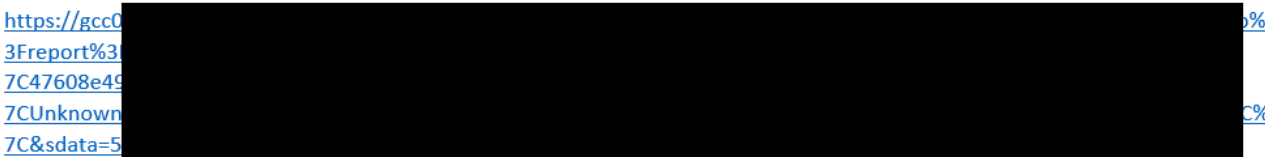

PLEASE IMMEDIATELY REVIEW AND VERIFY DEBT INFORMATION. Promptly make necessary adjustments online. If you do not have access to the new web based system, please send adjustment information to KSSetoff@ks.gov. In the e-mail subject line state NOI Adjustments/Decertifications.

Thank You.

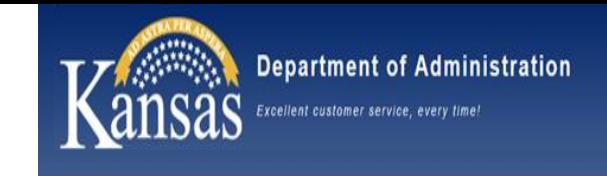

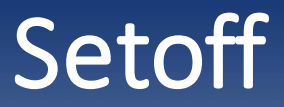

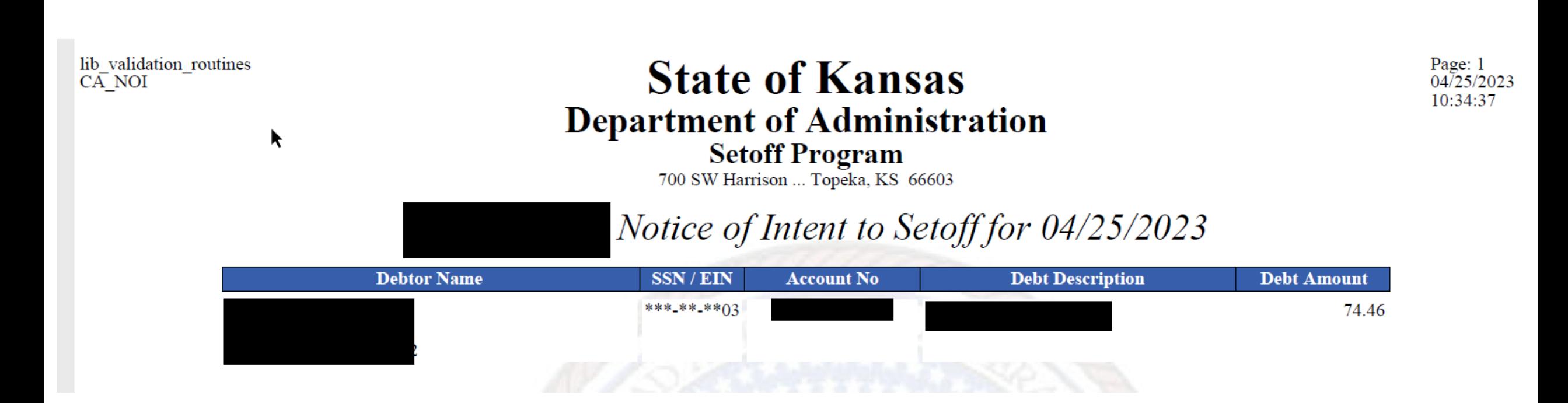

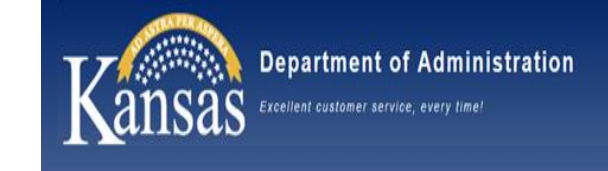

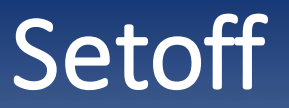

**DEBT DETAIL** 

#### **STATE OF KANSAS**

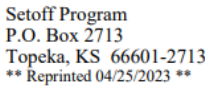

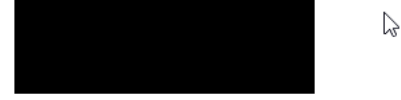

March 30, 2023

\*\*\*\_\*\*\_\*\*\*7

#### \*\*\* NOTICE OF INTENT TO SETOFF \*\*\*

The Setoff Program is governed by K.S.A. 75-6201 et seq. Setoff Program records indicate you owe a debt to the State of Kansas, a Kansas municipality, a Kansas district court, and/or a foreign state agency. The debt must be paid.

A Kansas tax refund payment being made to you by the Kansas Department of Revenue has been matched with a debt you owe. The Setoff Program intends to apply this money toward your debt.

Payment Type: Individual Tax Refund Amount Available for Setoff: \$1,389.00

TURN THIS NOTICE OVER - the DEBT DETAIL is listed on the back. Contact the "Agency Owed" for questions concerning the debt.

PER K.S.A. 75-6204, AS AMENDED, COLLECTION FEES WILL BE ASSESSED TO YOU REGARDING STATE AGENCY AND DISTRICT COURT DEBTS. THESE FEES WILL BE TAKEN FROM THE "AMOUNT AVAILABLE FOR SETOFF" AND THE REMAINING BALANCE WILL BE APPLIED TO **YOUR DEBT.** 

Paying the "Agency Owed" WILL NOT speed up the process of receiving your Kansas tax refund.

This notice is not related to your federal tax refund. Contact the IRS for questions regarding your federal tax return.

The Setoff Program and the Kansas Department of Revenue are separate agencies.

For joint tax refunds, the Kansas Department of Revenue determined the amount of the tax refund allocated to you and the amount available for setoff. Contact the Kansas Department of Revenue at (785) 368-8222 for questions about the tax refund allocation.

#### Any remaining balance of the tax refund will be refunded to you by the Kansas Department of Revenue in 4-6 weeks from the date on this notice, in the manner requested on your tax return. If you filed a joint tax return, your spouse's portion of the tax refund will be included in the refund to you.

You may make payments on any remaining debt balance. Make checks or money orders payable to the Department of Administration and mail to the Setoff Program address located above. Include the agency owed and debt account number OR the last four digits of your social security number or employer identification number. In addition, you may make payments with a debit or credit card by calling the Setoff Program at (785) 296-4628.

You have the right to request an administrative hearing. The purpose of a hearing is to determine the validity of the debt. To appeal the debt, write a letter including the last four digits of your social security number or employer identification number, your contact information, and a statement that you wish to appeal the debt. Send the letter to the Setoff Program address above within 15 days of the date on this notice. We will continue to hold the "Amount Available for Setoff" until the appeal has been resolved. Failure to request a hearing within the 15 day period will be deemed a waiver of the opportunity to contest the validity of the debt amount causing final setoff by default.

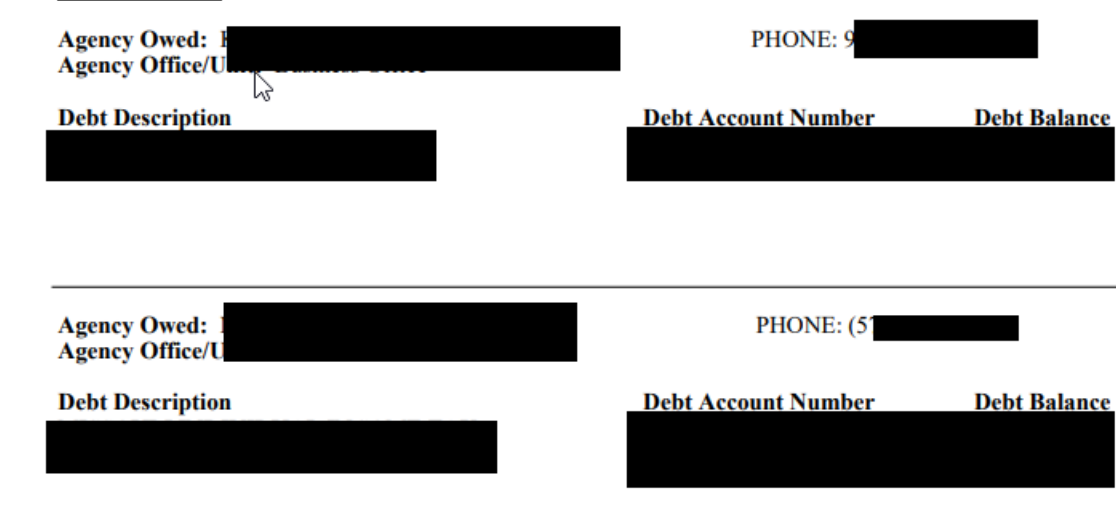

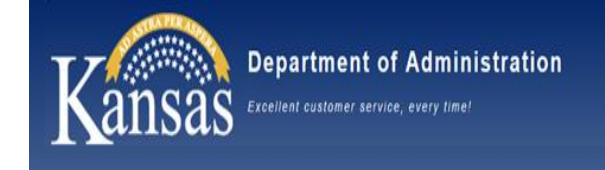

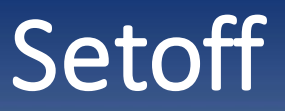

### Transfers + Resources

- Occurs on  $2^{nd}$  and  $16^{th}$  of the month
- All details of transfers are located in an email sent to the Transfers Point of Contact email address

KDRS: Collection Transfer Notifications for 04/24/2023

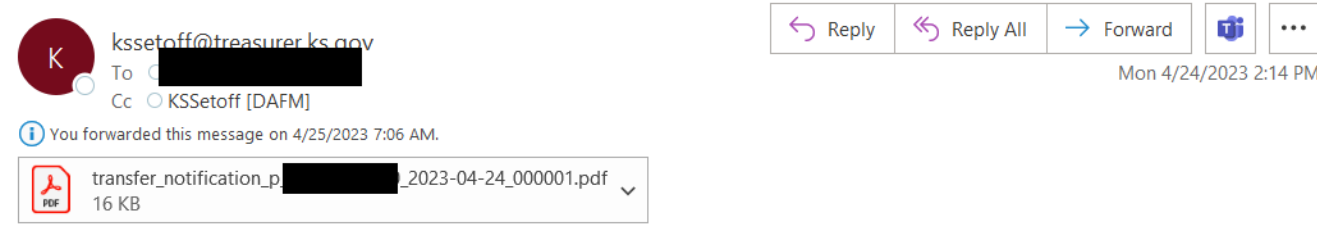

EXTERNAL: This email originated from outside of the organization. Do not click any links or open any attachments unless you trust the sender and know the content is safe.

#### 04/24/2023 14.06:34

At the above date and time, completed processing collection transfers for debts of creditor ager

for which you are recorded as a contact. Attached is a listing of these debts with the tax id fields privatized. If you would like to view a listing with full tax ids listed and you already have a valid sign-on to our system, the link below will take you into the KDRS production system to view such a report.

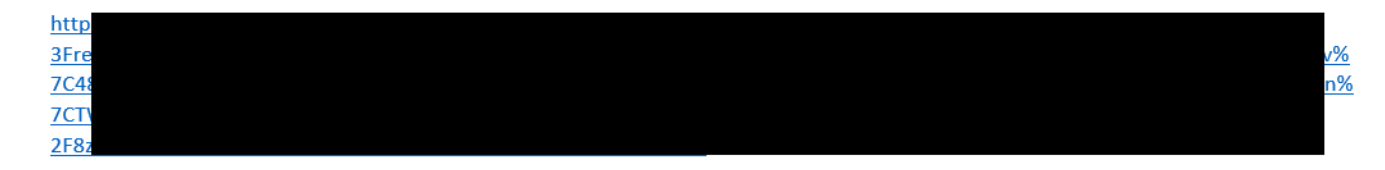

If you wish to no longer receive these notifications, please contact the Setoff Department.

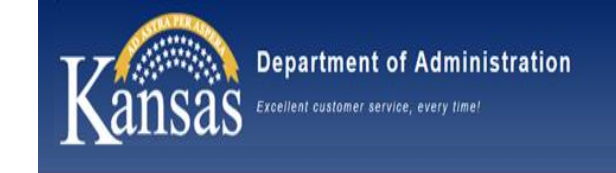

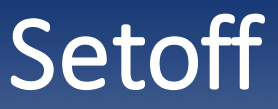

### Transfers + Resources

View the attached PDF for a line-by-line account of the details of the transfer

lib process transfers **TRANSFERS** 

 $\blacktriangleright$ 

#### **State of Kansas Department of Administration Setoff Program**

Page:  $1$  $04/24/2023$ 14:06:34

700 SW Harrison ... Topeka, KS 66603

#### Debt Collection Transfer Notification for 04/24/2023

via The following are a list of transfers we will be making to SMART Interfund Transfer within a few days in accordance with K.S.A. 75-6201 et seq. In each case, the 'APPLIED' column should be applied in its entirety to the debt listed. The 'GROSS' and 'FEE' columns are provided here for informational purposes only. The 'TRANSFERRED' column contains the actual amount that will be in your payment once it arrives unless there are outstanding fees from previous collections.

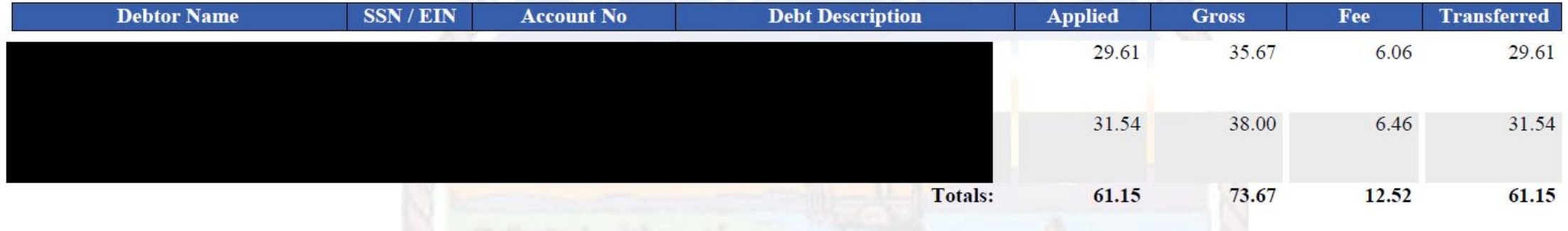

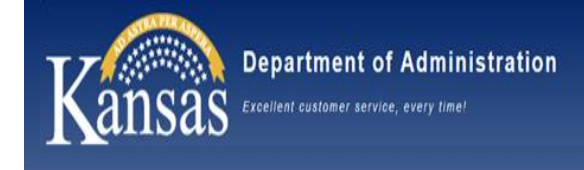

### Internal Controls and Compliance

Policy Manual Update

#### PM 9,103 Employee Use Funds

PM Filing 9,103 identifies policy and procedures on Employee Use Funds. Employee Use Funds were restricted to utilizing only checks for expenses. The policy has been updated to allow use of checks or debit card for disbursement. The policy update includes general information for accounting records, recommended limits and best practices for debit card use with Employee Use fund accounts.

• Reminder to sign up for Informational Circular emails for policy updates Department of Administration accounting and payroll circulars https://admin.ks.gov/offices/accounts-reports/informational-and-circularmessage-option

[Informational and Circular Messages | Kansas Department of Administration \(ks.gov\)](https://admin.ks.gov/offices/accounts-reports/informational-and-circular-messages-option) https:public/govdelivery.com/accounts/KSDA/subscriber/new?topic\_id=KSDA\_82 Kansas Department of Administration (govdelivery.com)

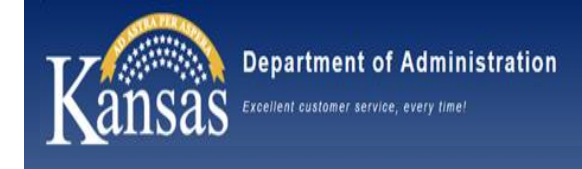

#### Internal Controls and Compliance Update

- Agency Self-Assessment of Internal Controls results will be available soon
- State of Kansas Internal Controls Manual coming soon
- Policy and Procedure and Internal Controls questions can be directed to the ICC Email
- Internal Control website also coming soon with helpful ICC information for your Agency

Internal Controls and Compliance Team (ICC) Email – [OARInternal.controls@ks.gov](mailto:OARInternal.controls@ks.gov)

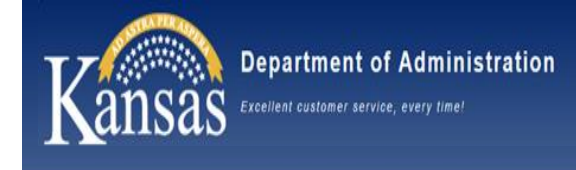

- Systems moving to Amazon Web Services (AWS)
	- Changing from one  $3<sup>rd</sup>$  party's servers to another
	- No change to links to login pages or functionality
	- Impact to agencies:
		- SHARP & SMART will be unavailable from 7pm Thursday July 13 until 6am Tuesday July 18
		- Possibly up to users by 1pm Monday July 17, but TBD based on how that weekend goes
- PUM Upgrade later this year
	- Both systems will upgrade to a newer version of Oracle PeopleSoft
		- Bug fixes
		- New features
	- Have not upgraded since May 2021
	- Will start after AWS move completed
	- Anticipated Go-Live in December 2023

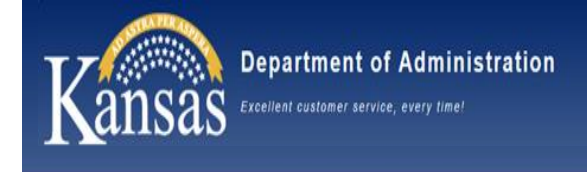

- SMART Inbound Voucher Interface (INF02) Updates
	- Added field to Voucher Line Record to capture withholding info for 1099s
		- Code to specify Withholding Type and Class at line level
	- Details will be sent to agencies by June 1, 2023
	- SMART Team available to process test files for this change
	- Implementation deadline is January 1, 2024

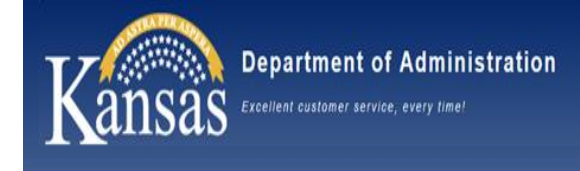

- NEW Agency Fraud Reporting Checklist
	- Provides agencies with consistent steps for reporting suspected fraud impacting statewide systems (SHARP & SMART)
	- Has been added to the 'Report Suspected Fraud Here' tile located on SHARP & SMART homepages

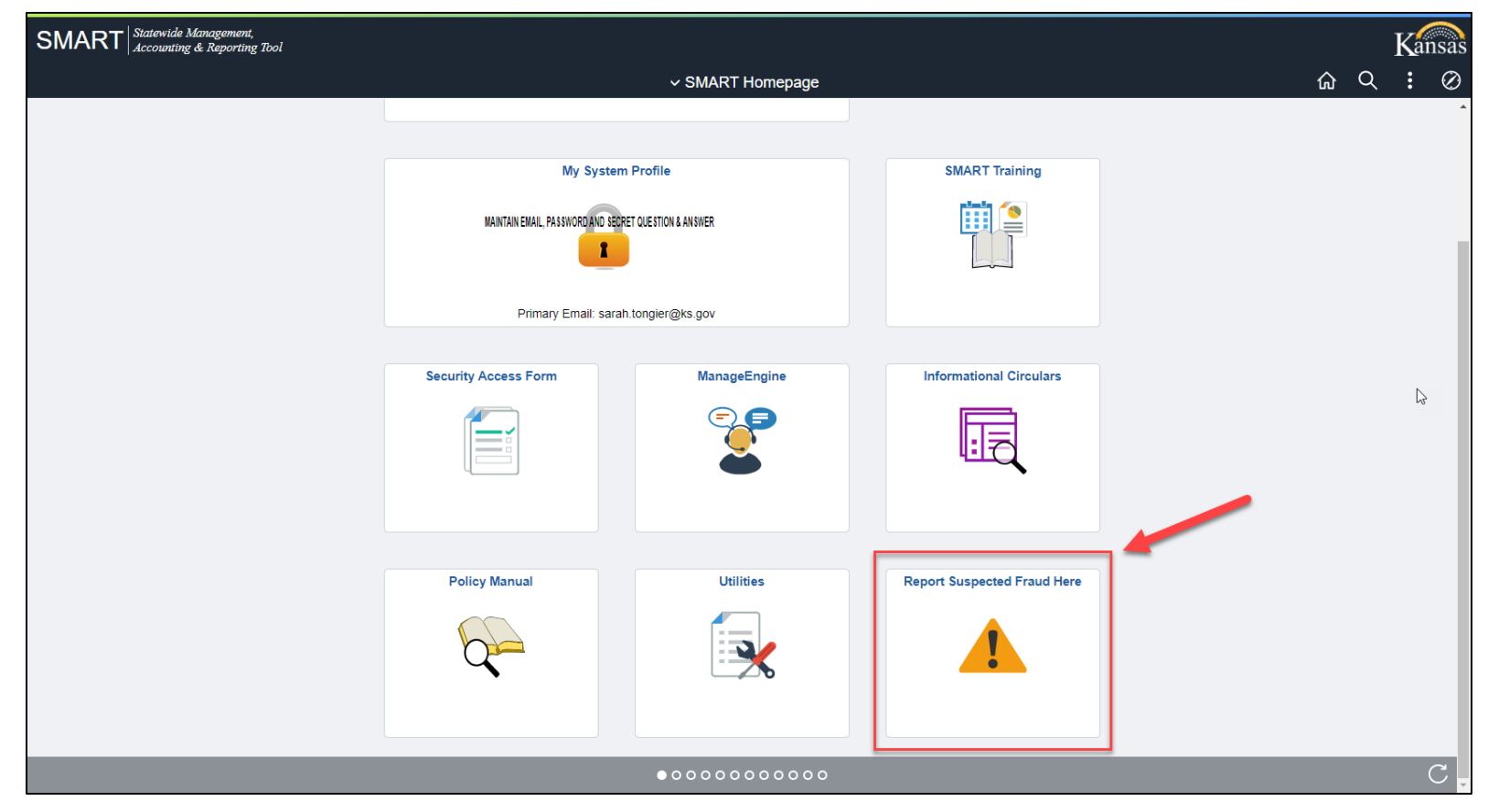

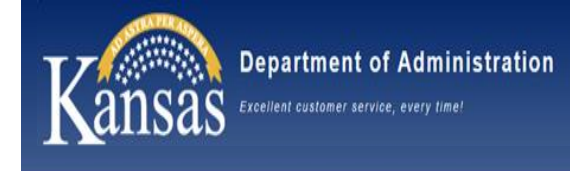

- Clicking the tile takes the user to a page with 2 options:
	- 1. Agency Fraud Checklist
		- Opens new checklist document
	- 2. Report Fraud Here
		- Launches an online form to capture incident details

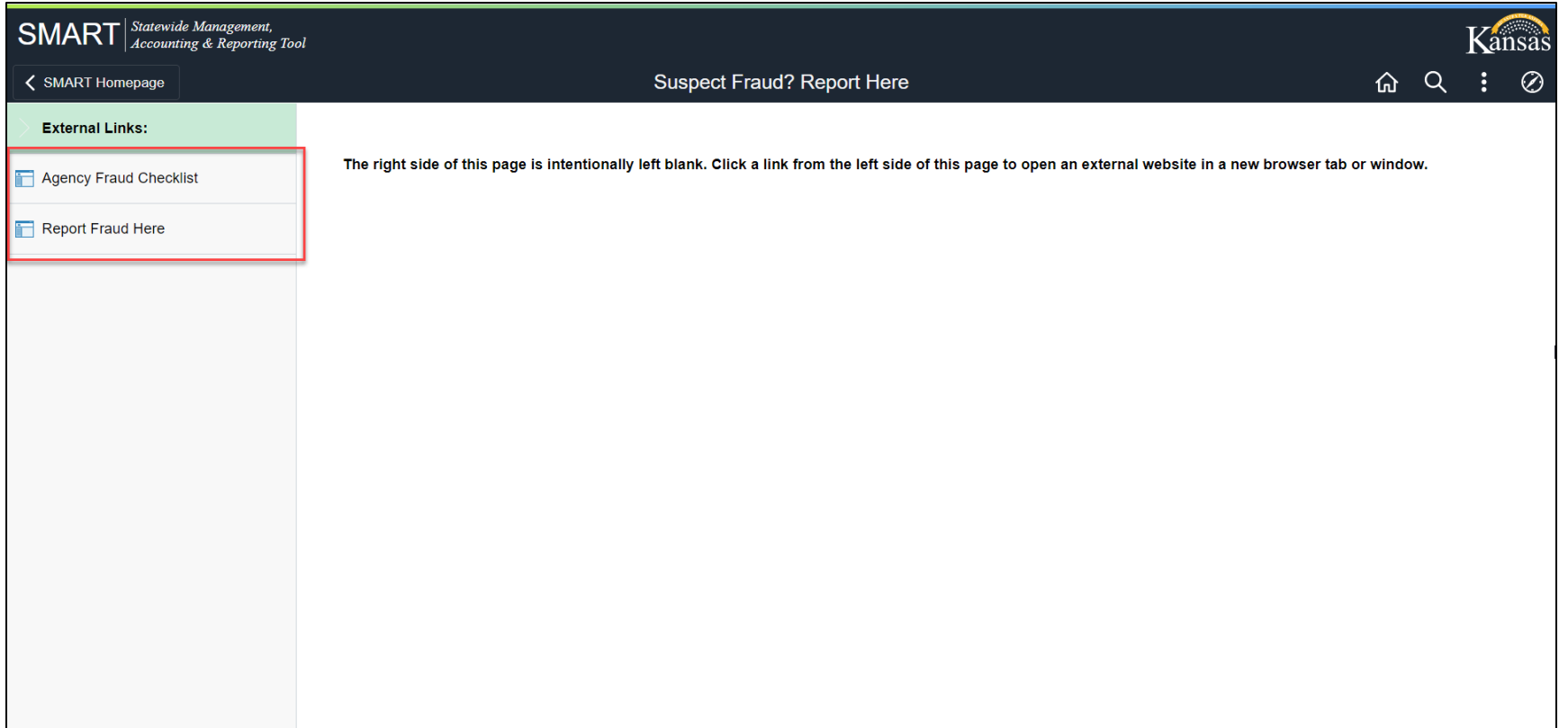

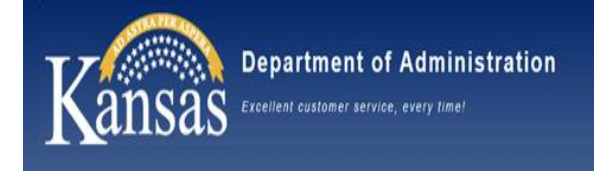

- Fraud Incidents
	- Most common incident is supplier/employee emails being hacked & fraudster submits a request to state agency to change bank account
		- Calling known contact can help prevent this from succeeding
	- If a payment goes out to fraudulent bank account
		- Report as quickly as possible
		- Follow steps on checklist, which include having State Treasurer's Office try to recover the funds
		- It is agency's responsibility to make sure the supplier/employee gets paid

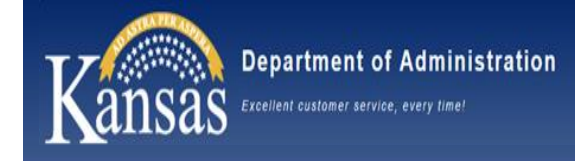

### Fiscal Year End Payroll Processing

#### **Rejected by Payroll (RP) Cleared**

- Payroll Checklist
	- Cycle Day 9

#### **Budget Check Errors**

- Prior to fiscal year end, if you are expecting staff outage or have had staffing changes, please notify our team of any contact changes at doa payroll@ks.gov. This way the correct staff are notified of the budget check errors timely.
- Carmen Pearson will send an email if your agency has Budget Check Errors.
- The cleanup of these errors is urgent and need to be addressed immediately.
- You will see notification from Carmen on 6/22/2023 for the On and A Cycle and 6/26/2023 for the B Cycle. You will only receive an email if you have errors.
- Reminder: If you have Carmen change funding and a liability reversal is needed, the journal entry must be entered by the agency no later than 6/27/2023.

#### **Department Budget Tables**

- Do not make any FY2024 entries until the Informational Message has been sent on June 19<sup>th</sup>
- FY2024 Budget Table effective date 6/11/2023

#### **EFT Returns**

• If any employees have EFT returns on the KPAY210 report while SMART is down, those checks will not be keyed until July when SMART is once again available.

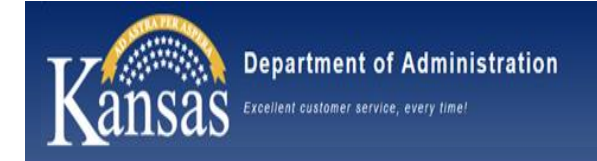

# SMART Fiscal Year End Overview

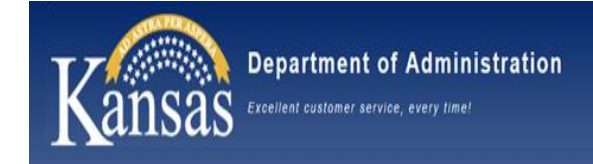

#### **This year's Accounting Circular for Fiscal Year end deadlines, processes, and assistance is the:**

#### **Informational Circular 23-A-009**

*Schedule of accounting events relevant to the closing of FY 2023 and the opening FY 2024*

- The Circular was published on Wednesday April 26, 2023. Subscribers to the SMART Infolist should have received an email.
- The Circular is available on the Department of Administration's web site [FY 2023 | Informational Messages and Circulars | Kansas Department of](https://admin.ks.gov/offices/accounts-reports/informational-messages-and-circulars/accounting-circulars/fy-2023)  [Administration \(ks.gov\)](https://admin.ks.gov/offices/accounts-reports/informational-messages-and-circulars/accounting-circulars/fy-2023)
- The Informational Circular 23-A-009 announcement includes attachments:
	- Appendix A: SMART QUERIES, REPORTS and JOB AIDS for FYE PROCESSING, and
	- The FY Close Day by Day Summary

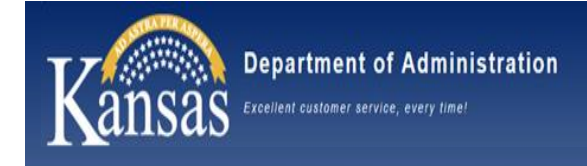

### **IMPORTANT DATES**

**K.S.A. 75-3002** establishes the state fiscal year (FY) as commencing on the first day of July in each year and closing on the thirtieth day of June of the succeeding year.

- The last day for agency access to SMART for FY 2023 business is *Tuesday, June 27, 2023 at 7:00 PM.*
- SMART will be closed to agencies from *Wednesday, June 28, 2023 through Friday, June 30, 2023.*
- FY 2024 processing will be begin on July 1, 2023. Agencies will not have access to SMART on July 1 st

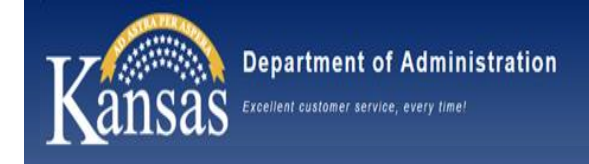

### **IMPORTANT DATES (cont'd)**

- Nightly batch processes will be run on Saturday, July 1, 2023. Transactions from submitted interface files will be loaded and processed in nightly batch. Agencies can review and approve transactions when SMART reopens on July 2 nd .
- The FY 2024 SMART modules and FY 2023 Accounts Receivables, Billing and Project Costing modules will be open on *Saturday, July 1, 2023*
- The Final FY 2023 Closing processes will be run on *Friday, July 7, 2023.* SMART will be closed to agencies until 10:00 on that day.
- The final closing process creates GL journal entries to post the final balances from FY 2023 to period 0 of FY 2024 for the Assets, Liabilities, and Equity account codes. The year end journal entries IDs begin with YEC.

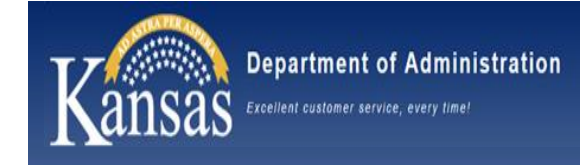

### **Accounts Receivable**

### **Negative Cash Federal Fund Balance at Fiscal Year End**

**Guidance:**

*Policy Manual 8,004 Federal Funds – Fiscal Year-End Negative Cash Balances*

[https://admin.ks.gov/media/documents/8004federalfundsfiscalyearendnegati\\_C08D0B](https://admin.ks.gov/media/documents/8004federalfundsfiscalyearendnegati_C08D0B7F406B0.docx) [7F406B0.docx](https://admin.ks.gov/media/documents/8004federalfundsfiscalyearendnegati_C08D0B7F406B0.docx) 

Per Policy Manual **8,004**, when a negative cash balance is anticipated in a federal fund at fiscal year-end and reimbursement from the federal agency has not been received and posted, agencies are required to record an accounts receivable in SMART for the amounts expended but not yet reimbursed by the federal agency.

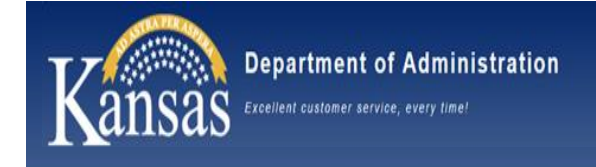

#### **Accounts Receivable**

#### **Negative Cash Federal Fund Balance at Fiscal Year End**

• Agencies who utilize federal funds should run the SMART query KS GL CASH NEG FED FUND BAL to determine if your agency has any negative federal fund balances. The query can be found in SMART Query Viewer. Enter your agency Business Unit and Fiscal Year 2023 on queries Run Control page:

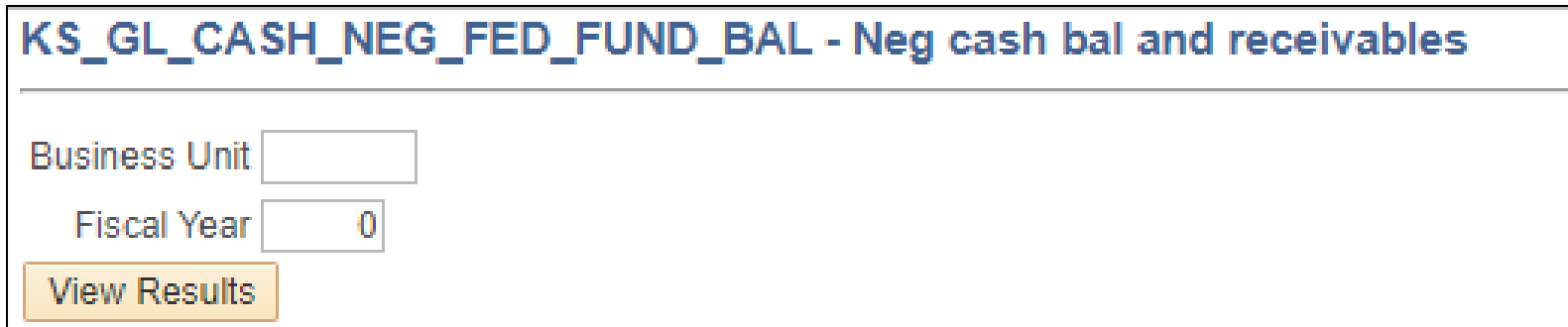

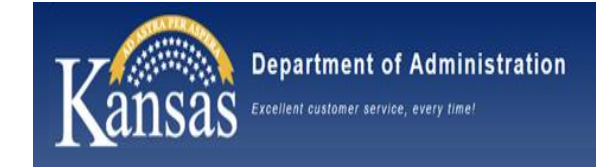

**Accounts Receivable**

#### **Negative Cash Federal Fund Balance at Fiscal Year End**

Example of query results:

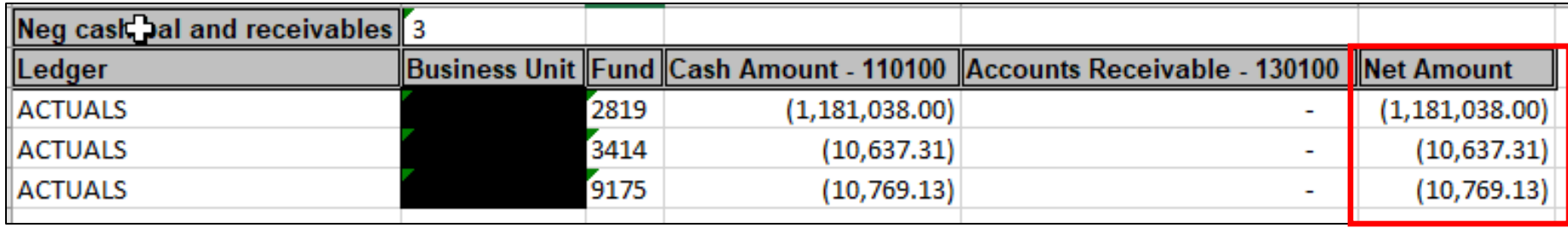

- Using the query results, determine if the funds with negative balances will be received from the federal agency prior to July 1st .
- If the funds will NOT be received by July 1<sup>st</sup>, you shall enter an accounts receivable transaction. Please begin entering accounts receivable items BEFORE June 27, 2023. If you need assistance, please send a Kansas Service Desk ticket.
- Documentation to support the reimbursement request must be attached to the Accounts Receivable transaction in SMART.
- Entry of a GL journal to offset a negative cash balance is not an acceptable alternative to entering an Accounts Receivable transaction

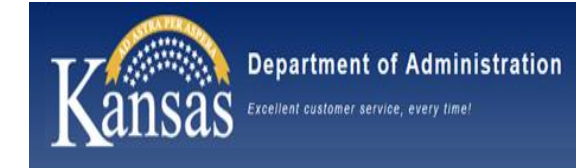

#### **Accounts Receivable**

#### **Negative Cash Federal Fund Balance at Fiscal Year End**

- $\triangleright$  Utilize the instructions provided in the year end circular.
- ➢ SMART Accounts Receivable job aids can be found in the AR-Receivables Section at the following link: [Accounts Receivable | smartweb.ks.gov.](https://smartweb.ks.gov/training/accounts-receivable) These job aids can be used at other times throughout the year, but at fiscal year end, the comments below are applicable:
	- Receivables: **Online Pending Item (Receivable) Entry**  used to create a pending item (receivable) for amounts expended and not yet received, and the deposit is not expected to be received before June 30
	- Receivables: **Writing Off a Receivable (Pending Item)**  used after July 1 to write off a receivable that is no longer valid or the deposit was entered without the pending item (receivable)
	- Deposits: **Entering an AR (Pending Item) Deposit**  used after July 1 to enter the deposit with a pending item (receivable) at the time the funds are actually received

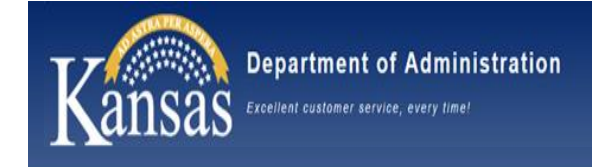

### **Interfund processing reminders**

- Accounting dates on both the interfund voucher and the interfund deposit must be in the same fiscal year
- To ensure the interfund voucher will pay during FY 2023, the Scheduled Due date on the Payments page of the voucher must have a date  $\leq 06/30/2023$
- Matching for an interfund voucher can be done on the Match Workbench before the interfund is approved  $-$  see job aid [Matching for Interfund Vouchers](https://smartweb.ks.gov/docs/default-source/interfunds---job-aids/matching-for-interfund-vouchers.docx?sfvrsn=8a9f263b_4)
- Budget checking and matching (if matching has not been run) will happen during nightly batch after both the interfund voucher and the interfund deposit are approved
- Agencies with unprocessed interfunds due to budget check exceptions will be contacted by the SMART or Audit Team on **Wednesday, June 28, 2023** to resolve the budget check exceptions

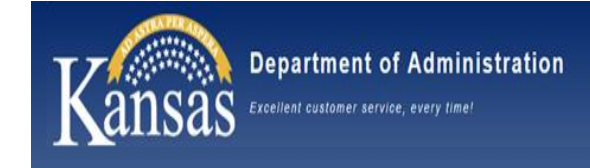

### **Encumbrance processing reminders**

- POs and TAs are not only used as a means of approving a purchase or authorizing a travel event, but also to 'reserve' or encumber the available budget in the fund(s) and budget unit(s) to be used for an expenditure.
- When a PO is pulled into a voucher, or a TA is associated to an expense report, the fund(s) and budget unit(s), as well as the other ChartFields, create the funding lines for the transaction.
- The funds and budget units values on vouchers or expense reports shall match the fund(s) and budget unit(s) values on the encumbrance document and the amounts must be less than or equal to the amounts on the encumbrance documents.
- Keep in mind, prior budget period encumbered funds that are released in a subsequent year should not be used on a new requisition or be added to an already existing prior year PO. If there are unencumbered obligations from the prior fiscal year, agencies should follow the claims process outlined in PM  $11,966$ .

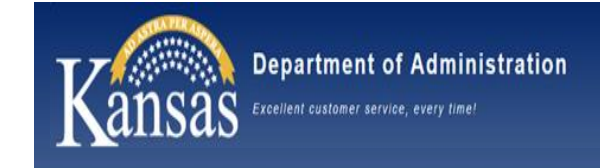

### **Encumbrance processing reminders**

### As stated in **PM 10,300 Statewide Encumbrance Policy**  [https://admin.ks.gov/media/documents/10300\\_10219\\_te\\_C352B48B352CA.docx](https://admin.ks.gov/media/documents/10300_10219_te_C352B48B352CA.docx) a GL Encumbrance can be requested for:

➢Transactions that are not yet complete at fiscal year-end and the supplier is not yet known; for example, a bid event for procurement that is not complete by fiscal year end, where the supplier is not yet known

➢Anticipated travel at fiscal year-end and the traveler is not yet known

➢Anticipated reimbursable expenses to be paid through the Travel and Expenses module that occur at fiscal year-end and the payee is not yet known

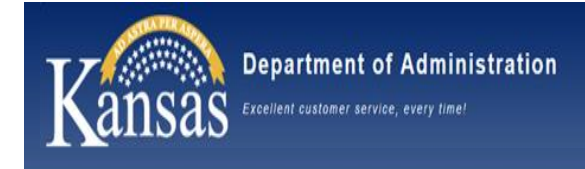

**Encumbrance processing reminders**

- GL Encumbrances must be requested on the *GL-F016 GL Encumbrance Request Form* [https://admin.ks.gov/media/documents/glf016glencumbrancerequ](https://admin.ks.gov/media/documents/glf016glencumbrancerequestform_A68CF87ECF98F.xlsx) [estform\\_A68CF87ECF98F.xlsx](https://admin.ks.gov/media/documents/glf016glencumbrancerequestform_A68CF87ECF98F.xlsx) at fiscal year end must be filled out completely. Please refer to the form instructions and the GL Encumbrances job aid for assistance.
- The description (purpose) of the obligation on the GL Encumbrance Request form shall ultimately match the description (purpose) of the REQ/PO/voucher or expense report.

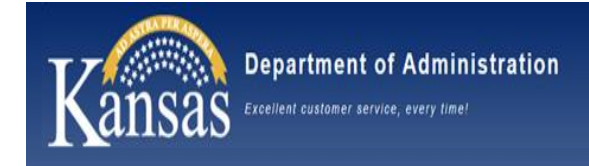

**Other general processing reminders**

- FY 2024 Requisitions with a contract or an amount less than \$5,000 shall be entered after July 1.
- Refer to PM 14,002 Fiscal Year Closing Including Fiscal [Year Determination t](https://admin.ks.gov/docs/default-source/cfo/policy-manual-14-000/14002_-05-2017.doc?sfvrsn=6)o determine the appropriate processing period for each type of account code activity.
- Agencies should continue to use the [Month End](https://smartweb.ks.gov/resources/month-end-checklist)  [Checklists a](https://smartweb.ks.gov/resources/month-end-checklist)nd run queries through the end of the fiscal year to ensure all transactions have processed.
- Agencies are responsible for deleting all incomplete transactions at fiscal year end, by *7 pm on Tuesday, June 27th.*

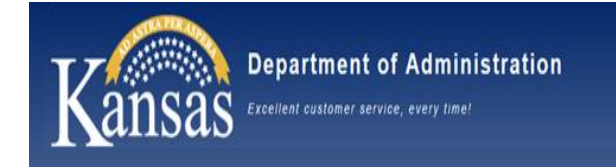

The Appropriations Process always starts with the public query:

# KS\_CHART\_OF\_ACCOUNTS

Each agency needs to run for the current fiscal year **Stale Funds are considered funds that have not been used for 3 or more years – Does not have to be a stale fund to close** Review all fund and budget units for possible closure

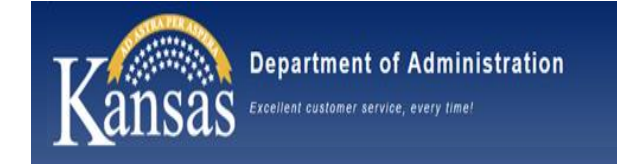

### General Ledger  $\rightarrow$  Commitment Control  $\rightarrow$  Review Budget Activities  $\rightarrow$  Budget Details

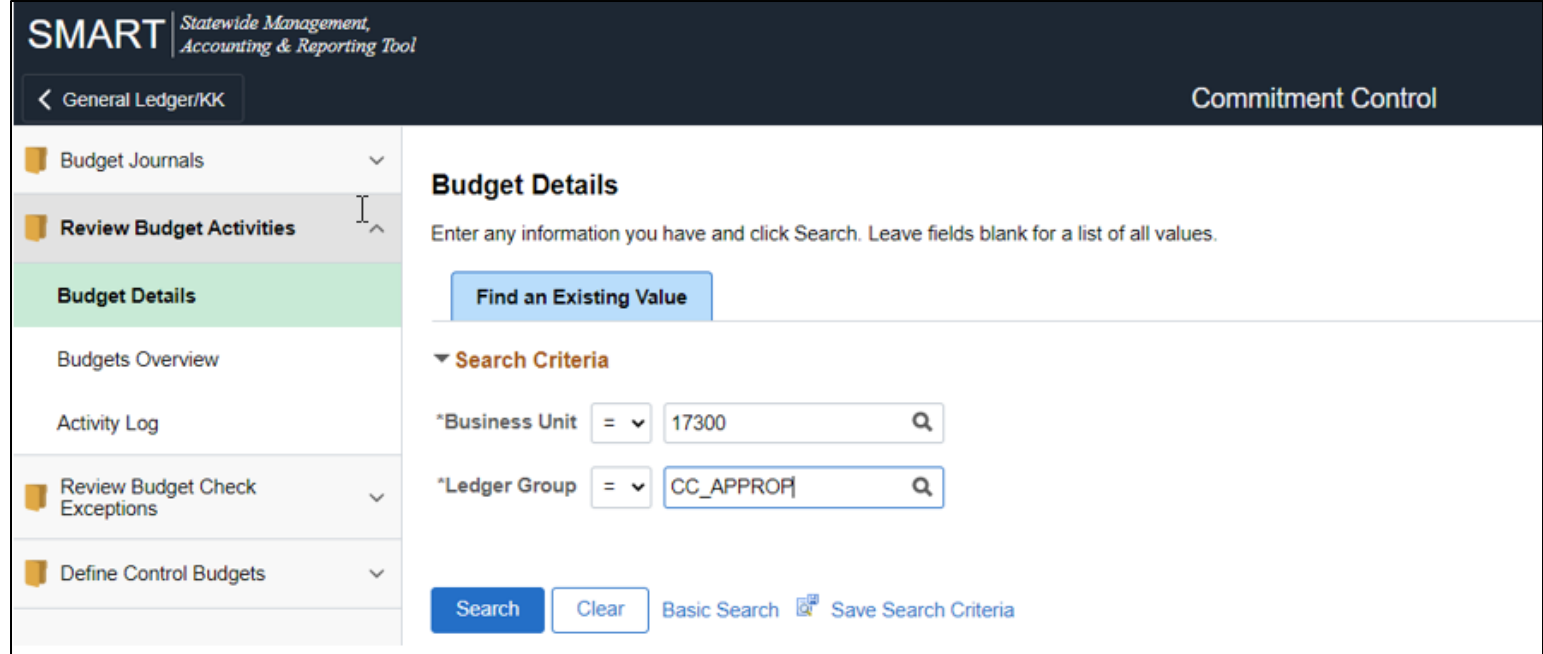

Enter the Business Unit and CC\_APPROP as the Ledger Group

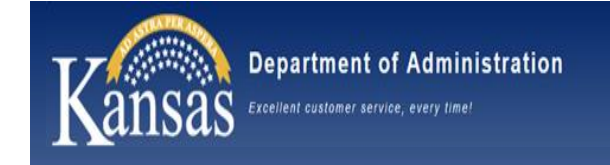

### Enter the Fund and Budget Unit Combination and click "Search"

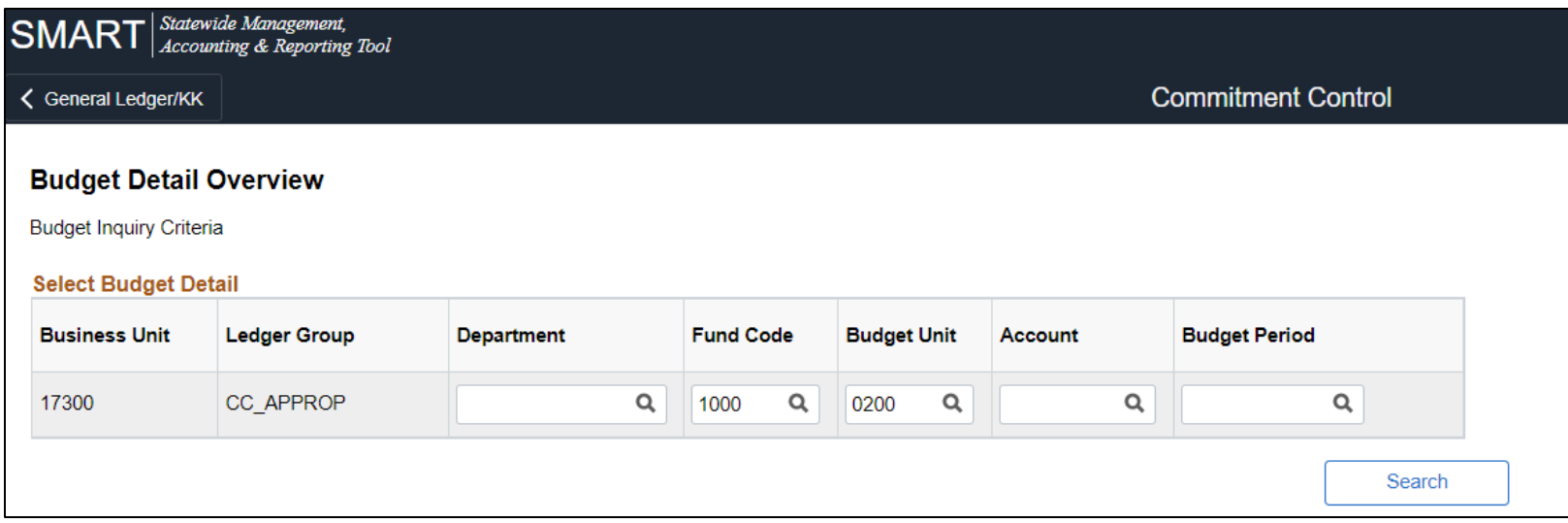

### Results will populate directly under – Click on View Details

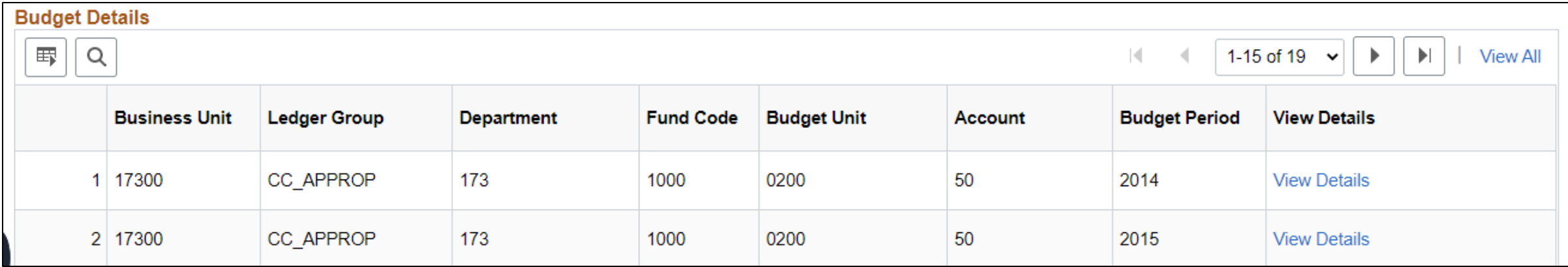

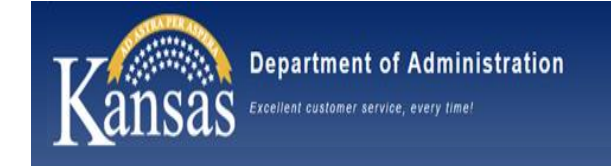

### Toggle through to find those that have no expenses for multiple years

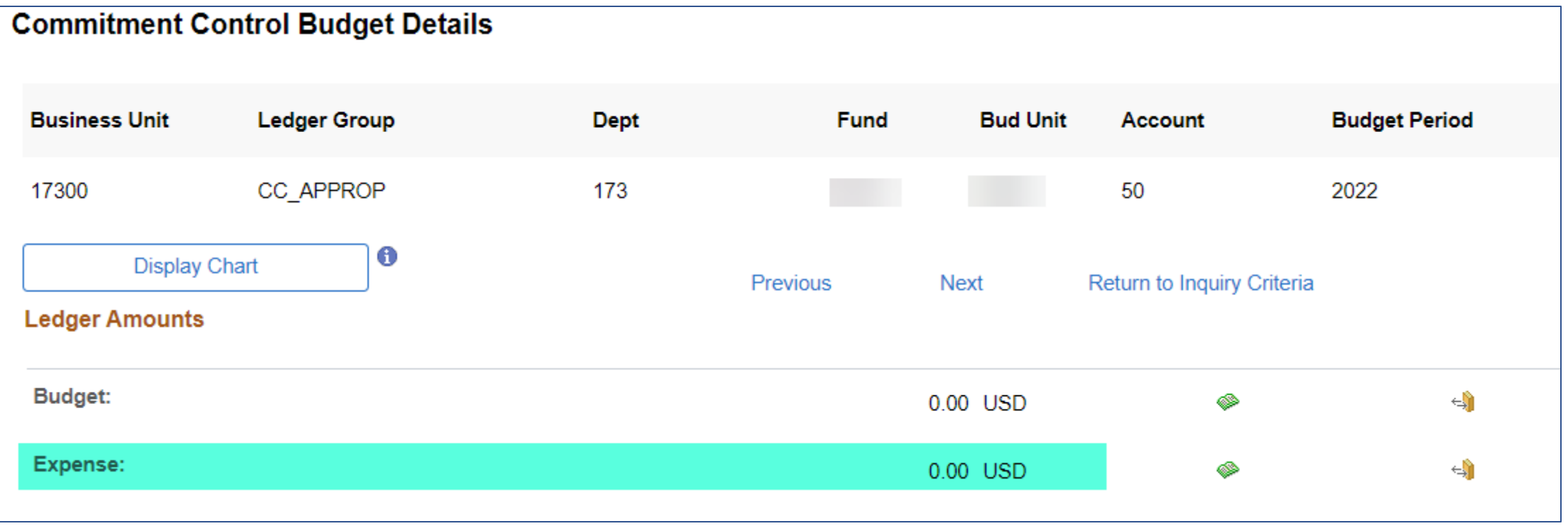

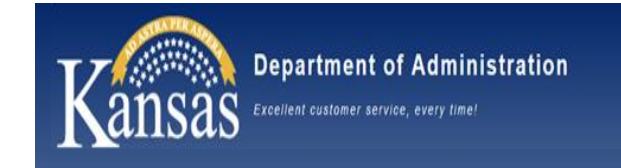

### Do Not use SMART workflow – ChartField Requests to update or close Funds and Budget Units

Please use Kansas Service Desk tickets directed to Central Responsibilities Include Fund or Budget Unit numbers and the update requested

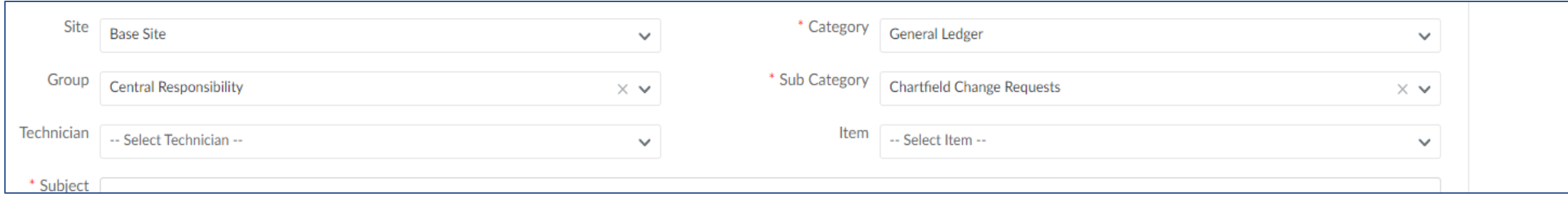

Send responses for current year updates by May 31<sup>st</sup> If your agency does not have any updates, please email arpaycycle@ks.gov

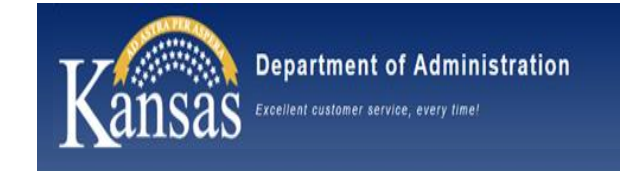

### Correct 1099 Processing is important for Federal Reporting for individual and business taxes

1099 Types are taxed differently at the federal levels

Federal Reporting of all State Of Kansas reportable payments are filed on January 31<sup>st</sup> following the end of the calendar year

OAR files 1099-NEC, 1099-Misc, 1099-INT, and 1099-S forms

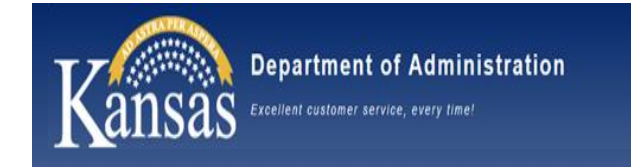

1099 Types are based on what you are paying for In General: Services – 1099-N Box 1 Rents – 1099-M Box 1 Royalties  $-$  1099-M Box 2 Other Fees – 1099-M Box 3 Medical – 1099-M Box 6 Settlements – 1099-M Box 10 Interest  $-$  1099-I Box 1 Land Purchases – 1099-S Box 2

Please use the Withholding Guide on the SMART *Web* for questions as to what Account Codes typically fall under what codes

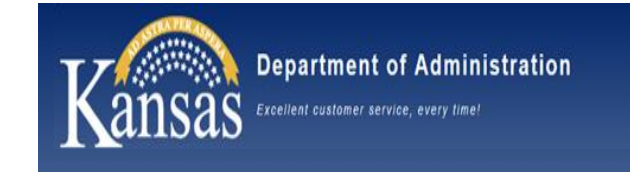

### The Type of 1099 that can be used on a voucher starts at the Supplier Record on the Location tab

### Accounts Payable  $\rightarrow$  Suppliers  $\rightarrow$  Add/Update Supplier

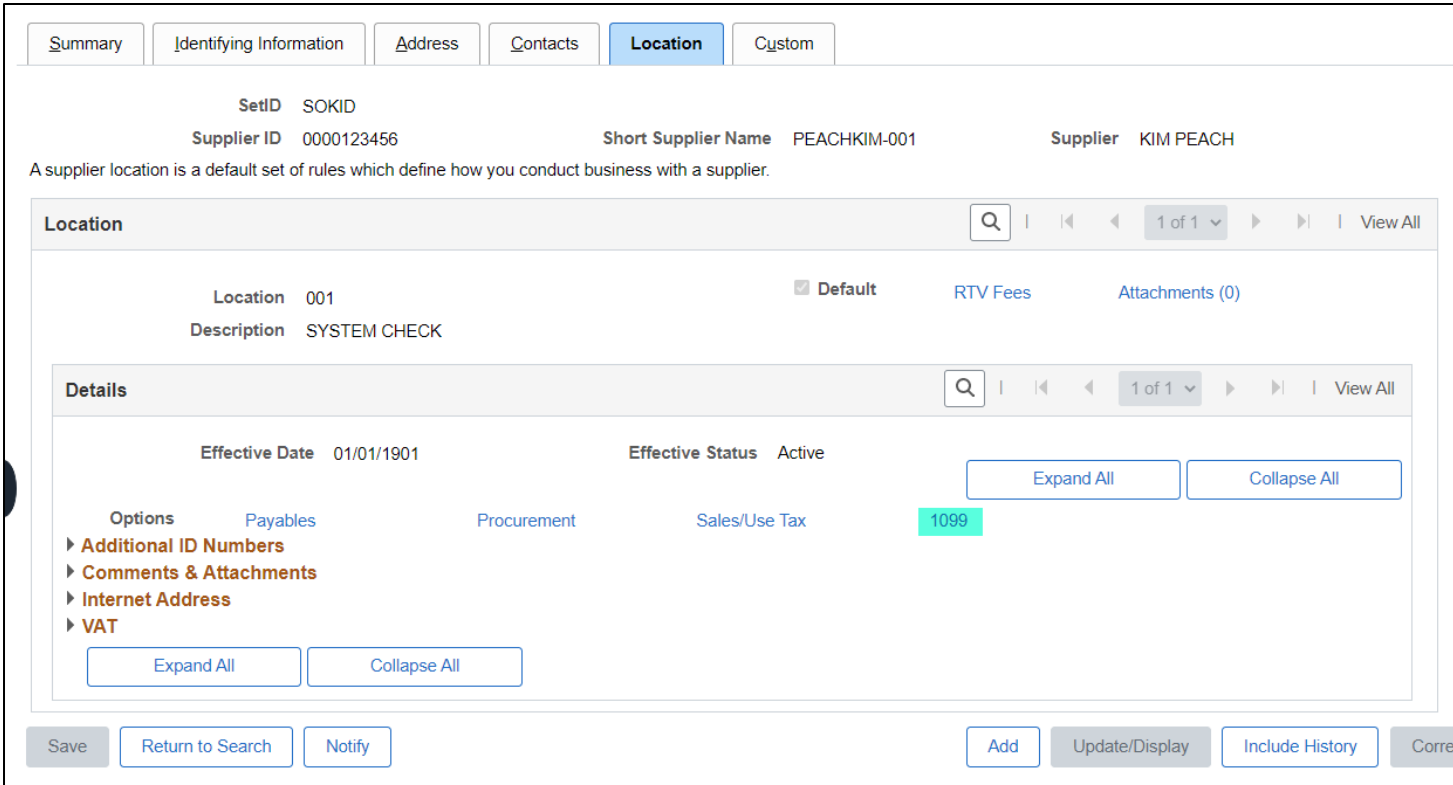

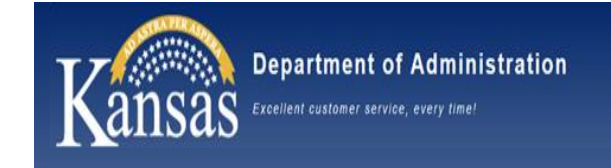

### Select the 1099 hyperlink to open the types

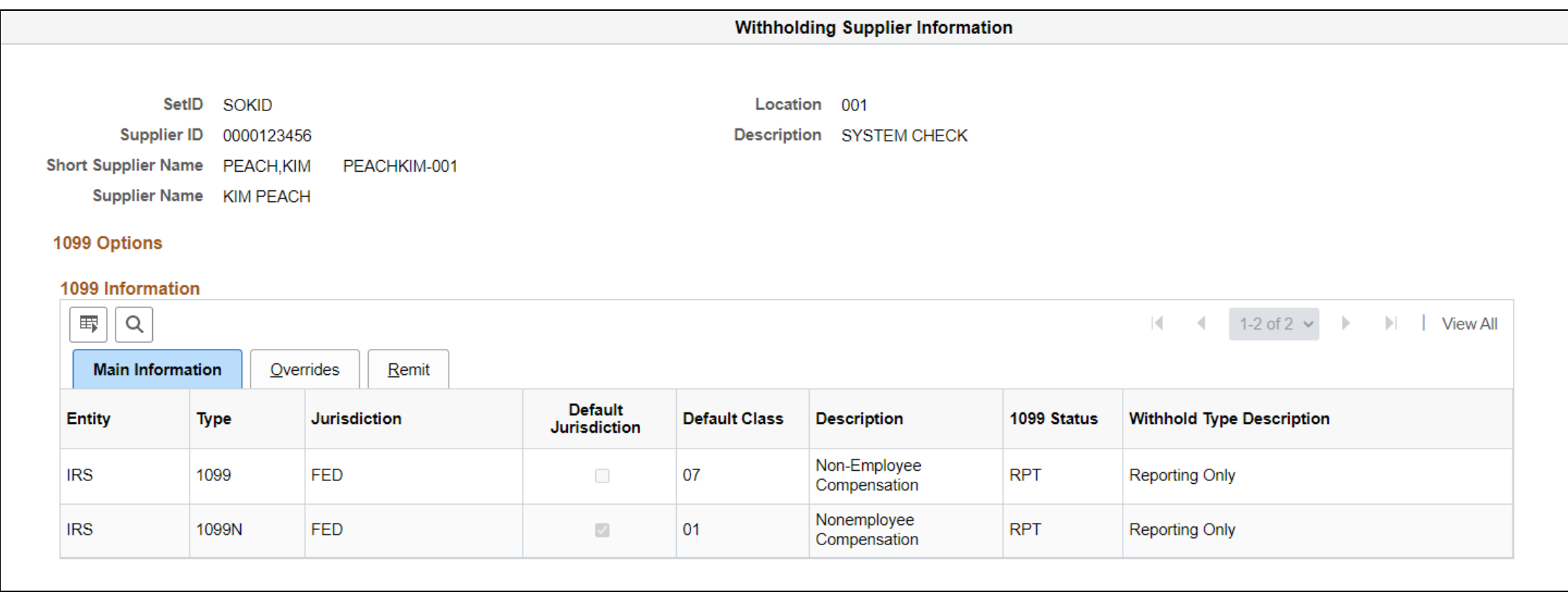

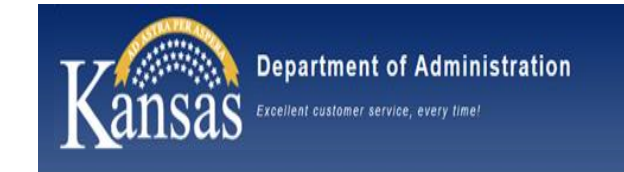

Each location can have different types. Verify the type needed is available on the location number that will be used.

If it is not available – enter a Kansas Service Desk ticket and attach a TM-21 with the supplier update request.

Whichever type is selected as the default will be the one to load automatically on the voucher.

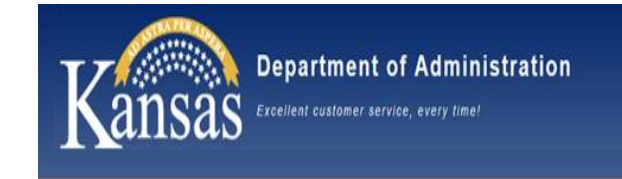

## The 1099 amount is reported at the Accounting Line level. If a different type is needed for different billed items, they must be split out on different Accounting lines.

If items were not split out, but need to be reported separately, please enter a Kansas Service Desk ticket. These can only be corrected by central staff after calendar year close.

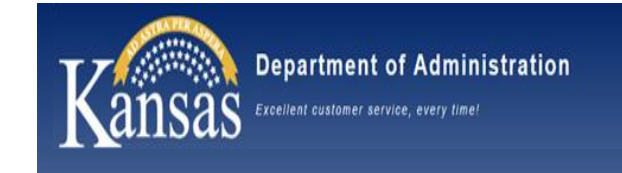

Select the withholding link on the Invoice Information tab to select the correct type of 1099 and class for each line. This may also be used to remove withholding on a line.

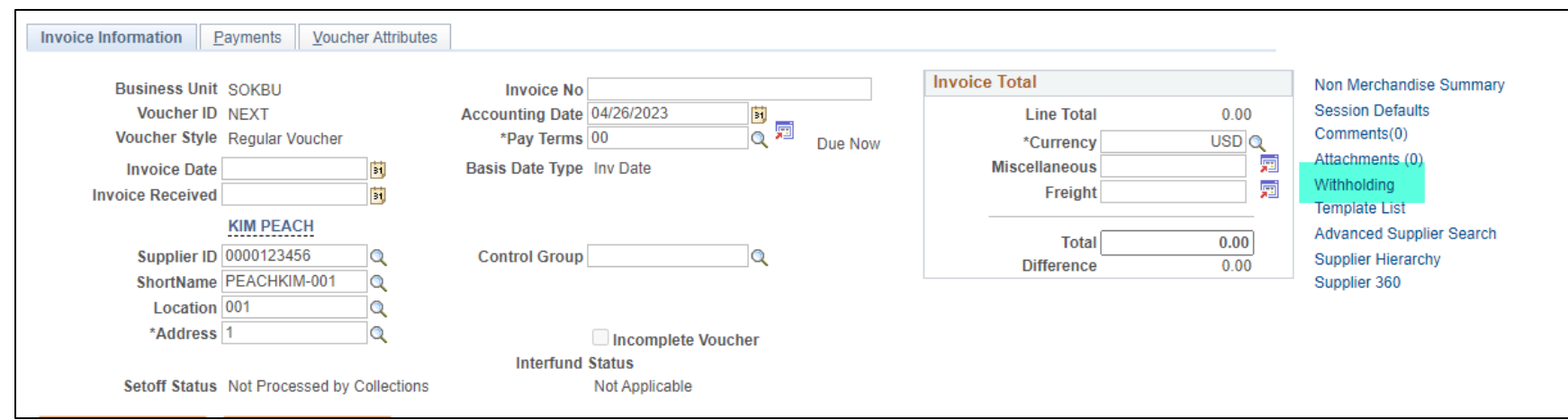

The link will not show on suppliers that are marked as non-reportable.

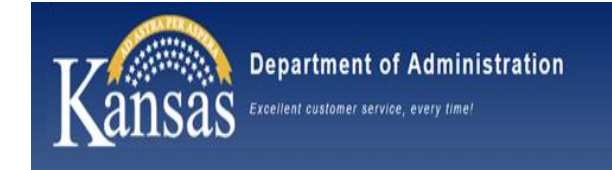

### Use the Query KS AP 1099 REVIEW to review agency transactions for corrections periodically

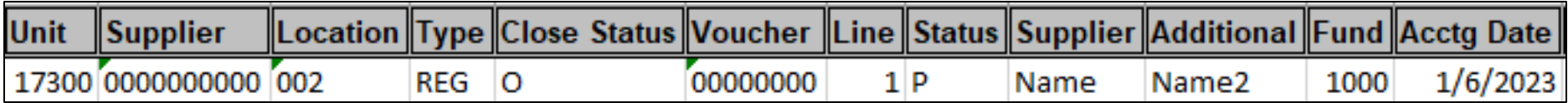

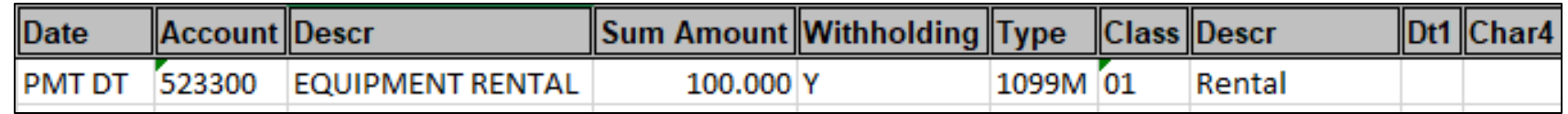

Send corrections to the Central Responsibilities team via Kansas Service Desk for corrections after payment has already been made.

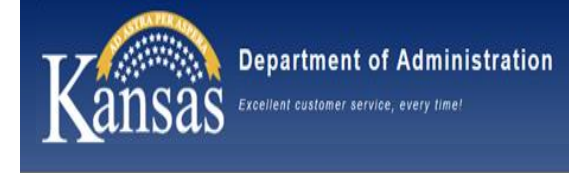

### Annual Comprehensive Financial Report

- ACFR Confirmation Letters (Due first week of August 2023)
	- Beginning this year, the FIT team will use DocuSign for the transmission & return of some of the ACFR confirmation letters. However, there may specific instances where you receive an email directly from the FIT team.
- GASB 87 Leases Standard
	- All agencies should have a Civix software user. All qualifying leases beginning in FY23 need to be entered into Civix by 06/30/2023.
	- Please review existing leases in Civix for accuracy.
- GASB 96 Subscription-Based Information Technology Agreements
	- The FIT team is gathering information and analyzing submissions to create a materiality threshold. Agencies will not be responsible for entering SBITAs into Civix for FY23.
- Please contact us if you have any questions at **OAR-FIT@ks.gov**

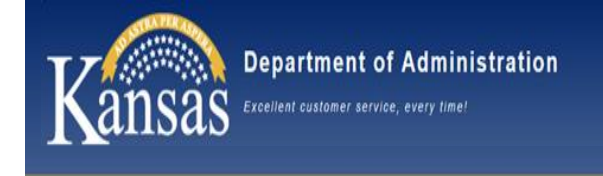

Office of Procurement & Contracts (OPC) Highlights

- Internal Office Reorganization
- Contract Renewal Team
- Commodity Assignments
- IKASO Engagement
- Department Challenges

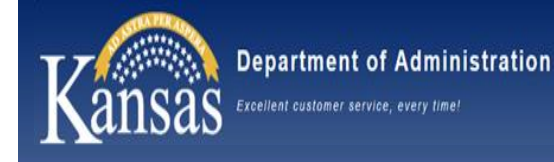

# OPC Reorganization

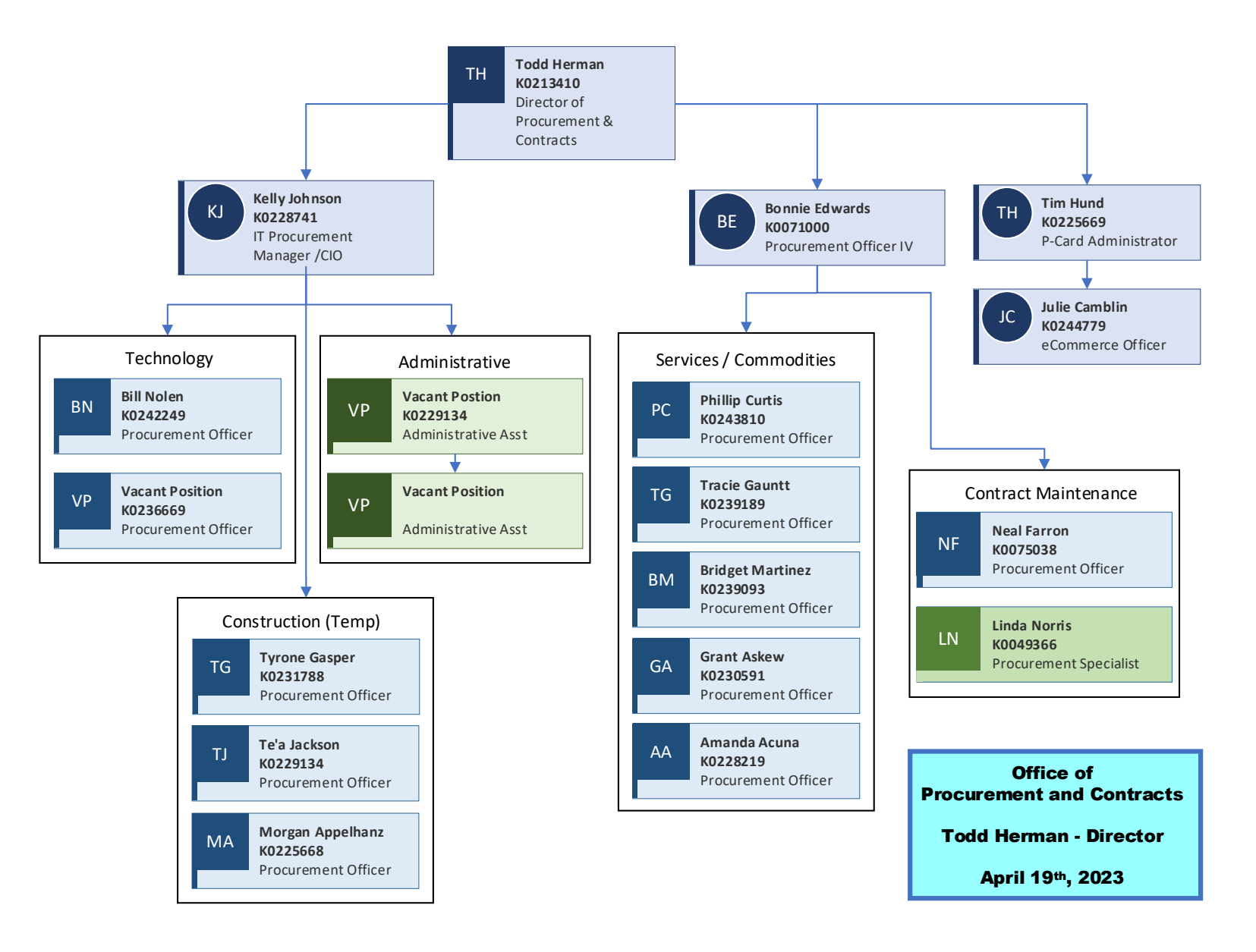

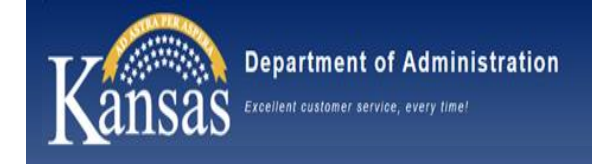

# OPC Reorganization

#### **David Stueve is retiring on May 12th**

• Kelly Johnson will be assuming the construction team

#### **Contract Renewal Team**

- All basic contract renewal will be handled by Neal Farron / Linda Norris
- Basic contracts mean they have existing renewals and no change to terms/conditions
- Agencies will be notified and must approve renewals
- Monthly reporting to agencies for a one-year timeframe

#### **Commodity Distribution**

- At this time a single procurement officer handles a commodity from cradle to grave
- If that officer leaves, that commodity is reassigned
- The new process will assign a broad category of commodities to a team
- The supervisor of this team will distribute work based upon availability and expertise
- The focus is on cross-training and succession planning
- Agencies will be asked to submit their questions via e-mail, where the supervisor will assign a procurement officer to work with the officer.

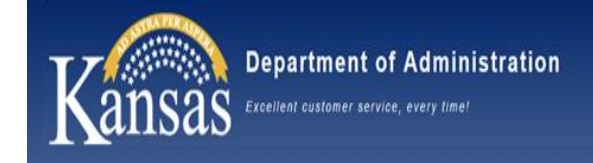

# OPC Reorganization

#### **Team Supervisors**

- Bonnie Edwards Supplies, Services, Contract Renewal
- Kelly Johnson Technology, Construction, Administrative Staff

#### **IKASO Engagement**

- Work with the IKASO team has started with state comparisons and the development of run books
- IKASO team will be on-site in May to visit with the team and to conduct in-person interviews
- Planned completion date is toward the end of summer

#### **Department Challenges**

- As with many other agencies, we are short staffed (no admin staff and one procurement officer down)
- New employees
- Several high-priority and big-dollar projects in process
- End of year processing occurring
- Ask for patience and reminder on priority projects if needed

# OPC Grainger Contract

- **Contract 44986 MRO / PPE Supplies allows for price adjustments**
	- Grainger punchout catalog price adjustments are scheduled on January 1, May 1 & September 1
	- If requisition punchout is conducted prior to scheduled price increase and PO is not dispatched until after the price increase, then agencies may see a discrepancy in the pricing on the invoice
	- Best practice: do not create a Grainger punchout requisition on the last day of the month before a scheduled price increase unless it will be an approved & dispatched PO by the end of the day
- **Contracts 43067 Clothing, BDU Components, 43823 Customizable Uniform Apparel & 52370 Law Enforcement Equipment**
	- These 3 contracts DO NOT allow for price adjustments
	- Products for some of these contracts can be ordered from the Grainger punchout catalog
	- Although contract pricing is expected, agencies should confirm they are receiving a price consistent with the contract
- **Grainger Contacts for Price Discrepancies**

epartment of Administration

cellent customer service, every time

- Jake Harrison, Government Sales Manager, (636) 439-1069 | [Jake.Harrison@grainger.com](mailto:Jake.Harrison@grainger.com)
- Lisa Oglesby, Account Manager, Public Sector, (816) 260-4084 | [Lisa.Oglesby@grainger.com](mailto:Lisa.Oglesby@grainger.com)

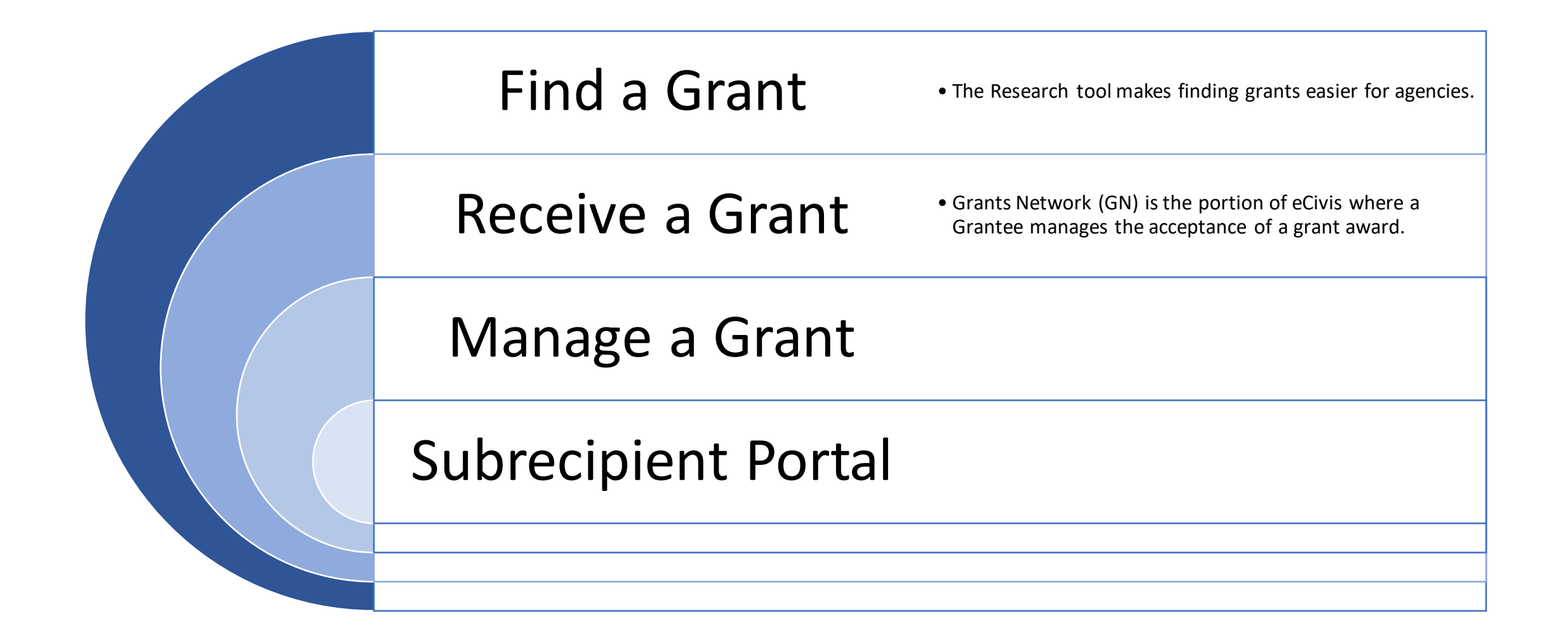

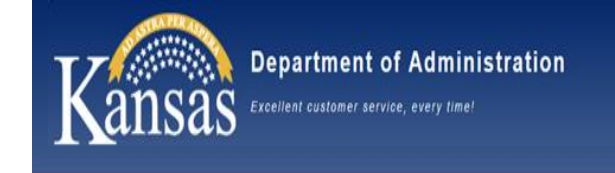

# Wrap Up

### Reminders:

- OAR Contacts are available at
	- [https://admin.ks.gov/offices/accounts](https://admin.ks.gov/offices/accounts-reports/directory)[reports/directory](https://admin.ks.gov/offices/accounts-reports/directory)
- THANK YOU for your partnership!